## **TECHNISCHE BESCHREIBUNG**

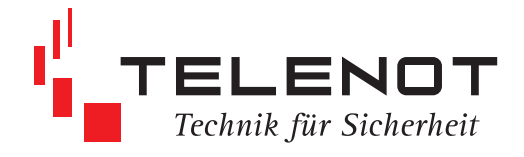

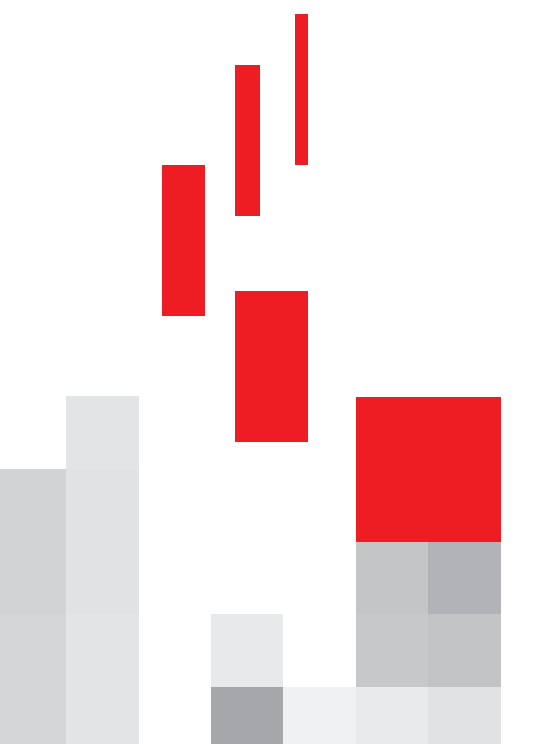

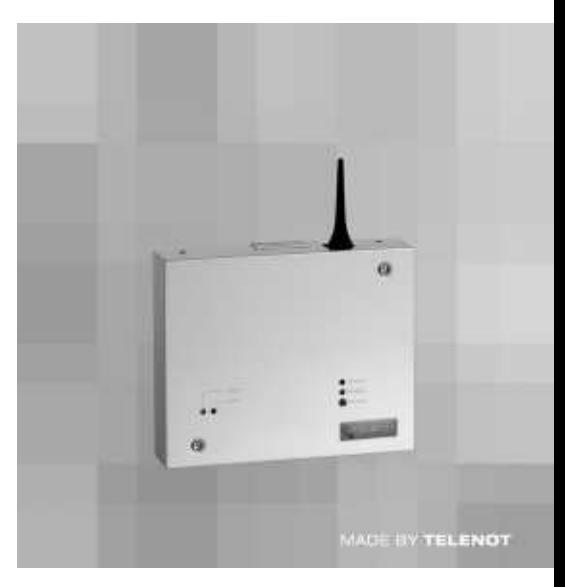

# **Übertragungseinrichtung com**line 1004 (GSM)

**IGS Technology for life safety and security**

**Ihr Partner in allen Sicherheitsfragen**

**IGS - Industrielle Gefahrenmeldesysteme GmbH**

Hördenstraße 2 58135 Hagen

Internet: www.igs-hagen.de Email: info@igs-hagen.de Tel.: +49 (0)2331 9787-0 Fax: +49 (0)2331 9787-87

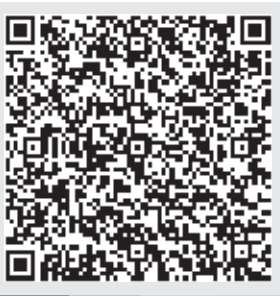

**3. Auflage**

# Inhaltsverzeichnis

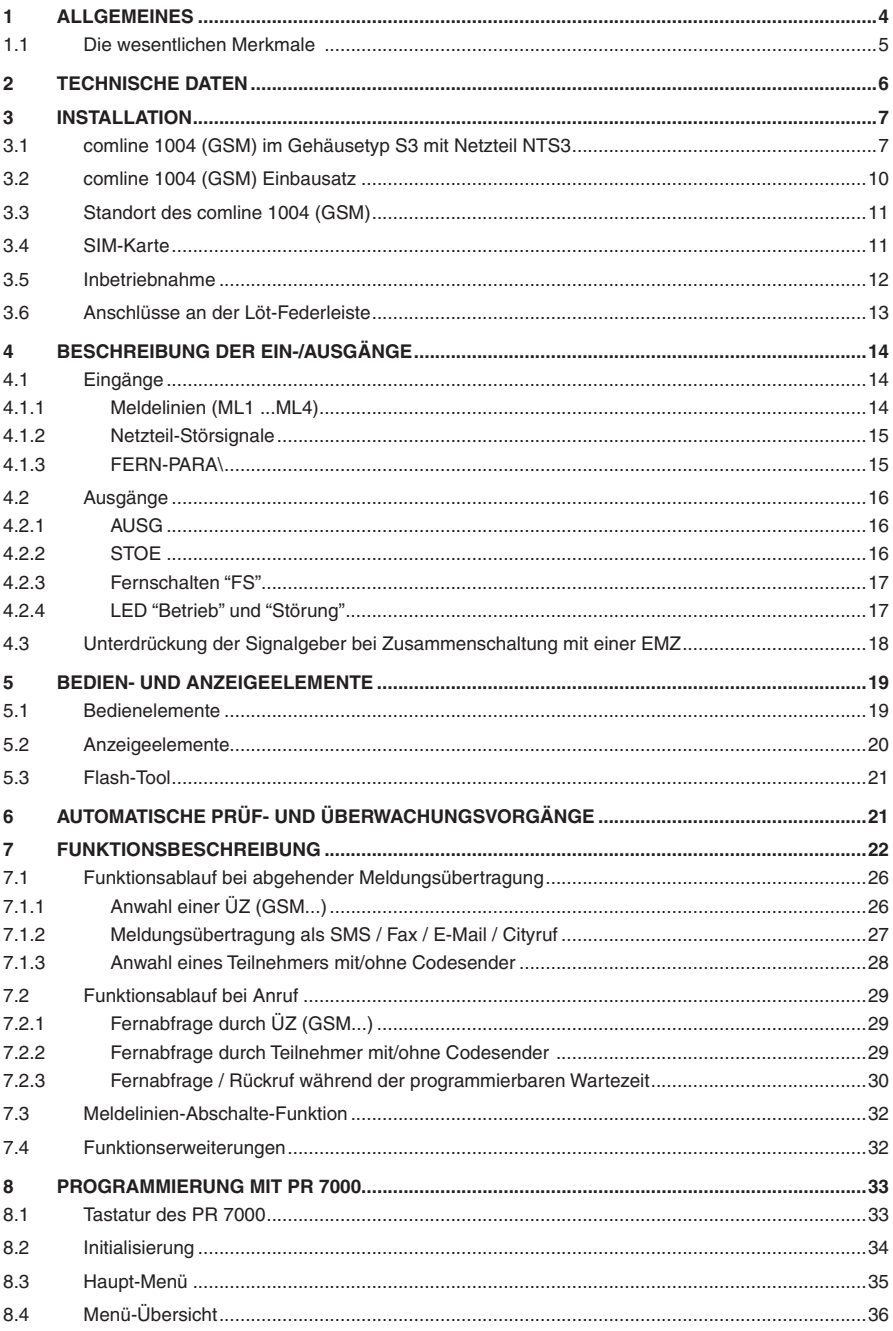

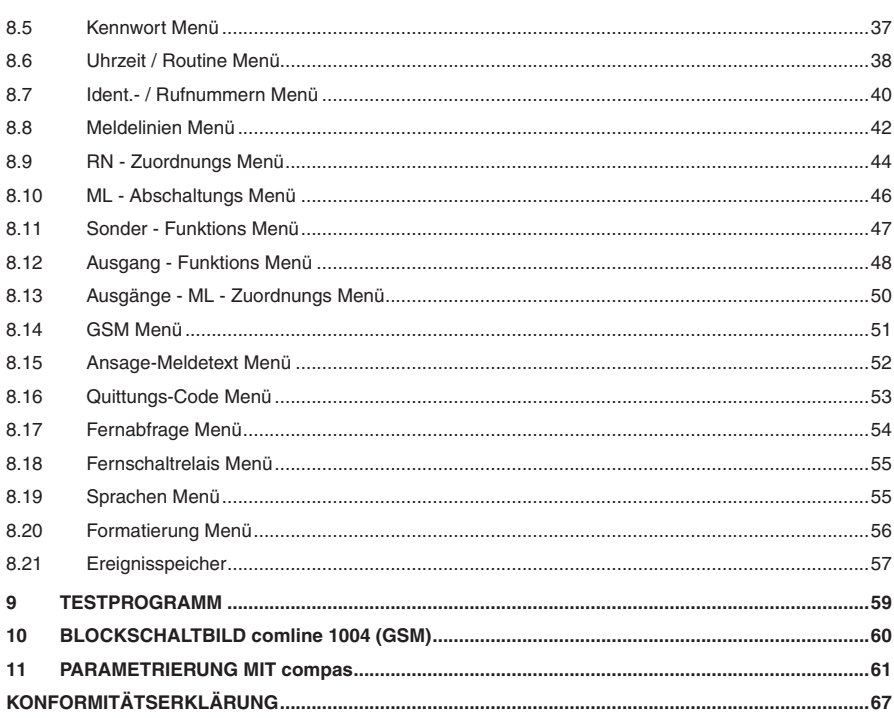

**HINWEIS:** Alle technischen Angaben in dieser Beschreibung wurden mit größter Sorgfalt erarbeitet. Trotzdem sind Fehler nicht ganz auszuschließen. Deshalb möchten wir darauf hinweisen, dass weder eine juristische Verantwortung noch irgendeine Haftung für Folgen, die auf fehlerhafte Angaben zurückgehen, übernommen werden kann. Für die Mitteilung eventueller Fehler sind wir jederzeit dankbar. Die Konstruktion und Schaltung der Geräte werden ständig weiterentwickelt und verbessert. Deswegen kann Ihr Gerät von den in dieser Beschreibung enthaltenen Angaben abweichen. Wir weisen weiter daraufhin, dass die in der Beschreibung verwendeten Soft- und Hardwarebezeichnungen und Markennamen der jeweiligen Firmen im Allgemeinen warenzeichen-, marken- oder patentrechtlichem Schutz unterliegen.

# **1 ALLGEMEINES**

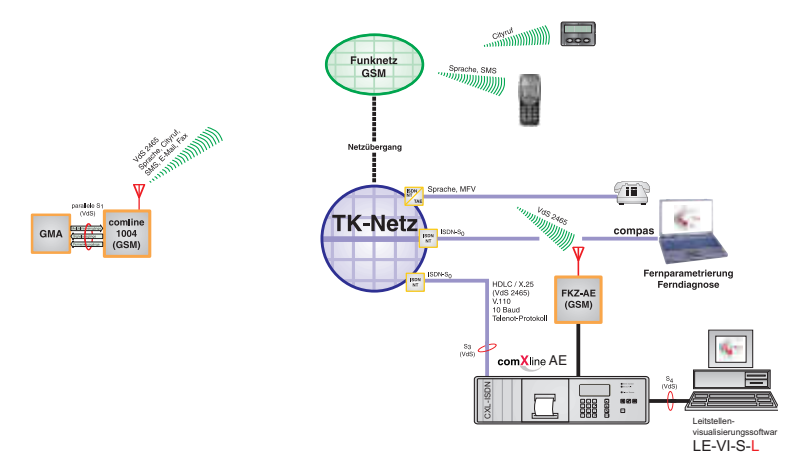

Die Übertragungseinrichtung comline 1004 (GSM) dient zur Übermittlung von Gefahrenmeldungen und/ oder technischen Alarmen ausschließlich über das GSM-Funknetz. Die Übertragung erfolgt in Form von digitalen Signalen zu einer oder mehreren Alarmempfangseinrichtungen (z.B. TELENOT ÜZ 7500, comXline AE) und/oder Sprachtexten zu beliebigen Telefonteilnehmern. Die übermittelten Meldungen werden durch ein Quittungstelegramm bzw. MFV-Quittungscode bestätigt. Das Gerät kann so parametriert werden, dass bei ordnungsgemäßer Quittung der Programmablauf gestopppt wird. Die ÜE kann auch fernabgefragt und ferngeschaltet werden. Meldungen zu GSM-Handys oder zu Cityruf (Pager) sind ebenfalls realisierbar.

Zur Aufnahme und Kontrolle der zu übermittelnden Sprachtexte besitzt die ÜE ein integriertes Mikrofon sowie einen Kontrolllautsprecher. Die Sprachtexte werden in einem nichtflüchtigen Speicher abgelegt und können wahlfrei den Meldeereignissen zugeordnet werden.

Die Parametrierung des Gerätes erfolgt menügeführt, schnell und benutzerfreundlich mittels Programmiergerät PR 7000 (Art.-Nr. 100071090) oder mit der PC-Parametriersoftware "compas" ab Version 12.0 (Art.-Nr. 100071098).

Die werkseitige Standardparametrierung und Testprogramme erleichtern den Service. Das Gerät ist einbaukompatibel mit der AWAG-/AWUG-Serie 7000.

## **1.1 Die wesentlichen Merkmale**

- GSM-Funkübertragungsweg
- Fernparametrierung über GSM
- stetige automatische Überwachung der Verfügbarkeit des GSM-Zugangs
- Meldungen mittels Datenübertragung zu einer Alarmempfangseinrichtung
- Sprachtextmeldungen zu beliebigen Telefonanschlüssen
- Meldungsübertragung als SMS
- 10 Zielrufnummern mit je 20 Stellen parametrierbar
- 10 Identnummern mit je 12 Stellen parametrierbar
- freie Zuordnung der Zielrufnummern sowie der Identnummern und der Anwahlfolge zu den Meldelinien
- Anzahl der Anrufversuche, der Zyklenzahl sowie der Zeit zwischen den Zyklen parametrierbar
- parallele S1-Schnittstelle gemäß VdS 2463 mit 4 Meldelinieneingängen
- parallele S1-Schnittstelle mit Systemstecker für Flachbandleitungsverbindung
- Aktivierung der Meldelinien durch Widerstandsüberwachung, Öffnung, Schließung oder als Statusfunktion einzeln parametrierbar
- freie Zuordnung unterschiedlicher Signaltypen (Meldetexte bei der Alarmempfangseinrichtung) zu den Meldelinien bzw. Meldelinienzuständen
- freie Zuordnung der Sprachtexte zu den Meldelinien
- separate Eingänge zur Übertragung von Netz- oder Akkustörung mit parametrierbaren Verzögerungszeiten
- Störungs-Relaisausgang
- universeller, parametrierbarer Relaisausgang
- 1 Fernschalt-Relaisausgang
- 4 unterschiedliche Routine-Betriebsarten (Testmeldungen) parametrierbar
- Meldelinienabschaltefunktion
- integrierter Ereignisspeicher mit Echtzeituhr
- stetige Eigenüberwachung des Übertragungsgerätes

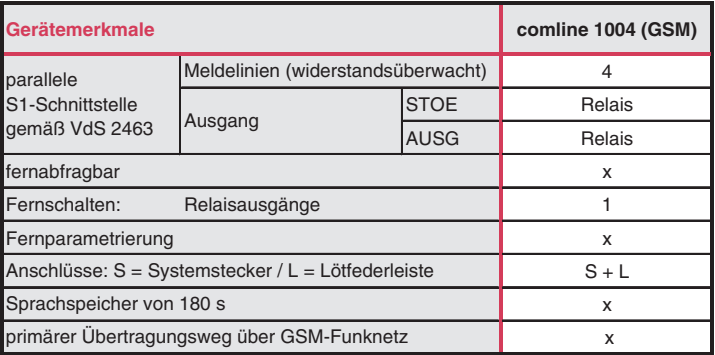

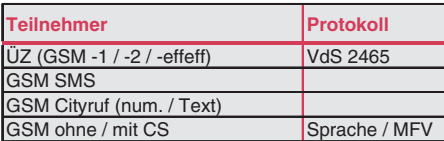

# **2 TECHNISCHE DATEN**

#### **Stromversorgung**

Stromaufnahme in Ruhe 45 mA in Betrieb max. 200 mA

Versorgungsspannung

#### **Datenerhaltungsbatterie**

(abhängig von der Güte der Funkverbindung)<br>10 2 -15 V DC

Auf der ÜE-Platine befindet sich eine Lithiumbatterie der Firma Varta CR 1/3 NSLF zur Pufferung der Echtzeituhr > 5 Jahre.

**ACHTUNG**: Es darf nur der oben angegebene Batterietyp verwendet werden.

 $\degree$  Gemäß der Batterieverordnung dürfen Batterien nicht in den Hausmüll gelangen! Die Fa. TELENOT nimmt selbstverständlich die von ihr verkauften Batterien kostenlos zurück und führt diese einer ordnungsgemäßen Entsorgung zu.

#### **Ein-/Ausgänge**

4 Meldelinieneingänge Mindestsignallänge 200 ms Ruhe- oder Arbeitskontakte (Keine Spannung anlegen !) widerstandsüberwachte Meldelinien müssen mit 10 kOhm  $\pm$  1% abgeschlossen werden Ansprechschwelle  $\pm$  40 % 2 Eingänge für Netzteilstörungssignale Netz / SV-Störung (0 bis 14 V) parametrierbarer Ausgang "AUSG" belastbar max. 30 V/max.100 mA (potenzialfreier Wechsler) Störungs-Ausgang "STOE" belastbar max. 30 V/max.100 mA (Relais öffnet bei Störung) 1 Fernschaltkanal (potenzialfreier Wechsler) belastbar max. 60 V/max. 1 A **GSM-Funkmodul** Überwachung Funkwegverfügbarkeit zyklisch alle 15 s verwendetes Funknetz Sendeleistung max. 2 W **allgemein** Rufnummernspeicher 10 Ruf-Nr. zu je 20 Stellen Ident.-Nr.<br>
Ident.-Nr. 2u je 12 Stellen<br>
Ident.-Nr. 2u je 12 Stellen<br>
Ident.-Nr. 2u je 12 Stellen max. 96 Einträge Gerät entspricht VdS 2463 / 2471 Schutz gegen Umwelteinflüsse nach VdS 2110 Klasse II Schutzart IP40 Betriebstemperatur 0° ... +50 °C Brennbarkeitsklassen: Leiterplatten V-0, nach UL94 Gehäuse Stahlblech, pulverbeschichtet Farbe des Gehäuses RAL 9016 "verkehrsweiß" **Abmessungen (BxHxT) und Gewicht**

Platine comline (120 x165 x20) mm / ca. 0,25 kg Gehäusetyp S3 (250 x205 x55) mm / ca. 1,4 kg

 - dieses Zeichen bestätigt die Konformität des Gerätes mit der EMV-Richtlinie 89/336/EWG, der Niederspannungsrichtlinie 73/23/EWG und der R&TTE-Richtlinie 1999/5/EG.

## **3 INSTALLATION**

## **3.1 comline 1004 (GSM) im Gehäusetyp S3 mit Netzteil NTS3**

## **Mechanischer Aufbau**

Das comline 1004 (GSM) befindet sich in einem kunststoffbeschichteten Stahlblechgehäuse. Es enthält die Platine comline 1004 mit integriertem GSM-Funkmodul, eine fest angebaute GSM-Antenne, ein 12 V-Netzteil, einen Deckelkontakt und einen Stellplatz für Akku 12 V / 1,2 - 1,5 Ah. Auf der Haube befinden sich die Bedien- und Anzeigeelemente des comline 1004 (GSM) und des Netzteils.

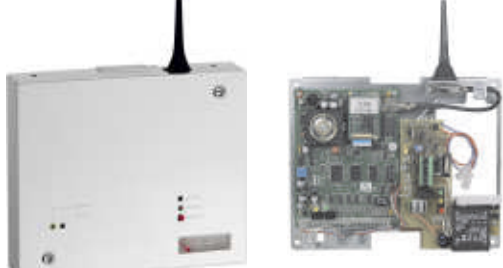

## **Montageanleitung**

1. Die Haube des Gehäuses aufschrauben. Für die Befestigung des Gehäuses befinden sich 4 Bohrungen in der Rückwand, siehe Skizze.

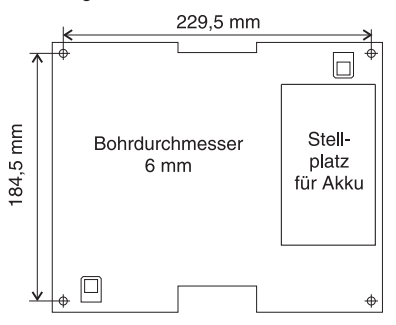

- 2. Es ist eine abgeschirmte Leitungsverlegung erforderlich. Die Abschirmung aller Kabel muss im Gerät an den dafür vorgesehenen Anschlüssen (Flachsteckhülsen an der Gehäuserückwand) aufgelegt werden.
- 3. Geräte mit eingebautem Netzteil entsprechen der Schutzklasse I. Das Netzteil liefert eine Versorgungsspannung von nominal 12 V DC als Funktionskleinspannung mit sicherer Trennung. Das Gerät darf nur an eine Installation mit Schutzleiteranschluss (PE) angeschlossen werden. Dabei ist **unbedingt** auf einen ordnungsgemäßen Schutzleiteranschluss zu achten. **ACHTUNG:** Die Netzanschlussleitung darf nur durch eine Elektrofachkraft angeschlossen werden!

 Die Vorschriften des örtlichen Energieversorgungsunternehmens sind einzuhalten. Der Netzanschluss erfolgt über eine 3-polige Klemmleiste (PE, N, L) für Leiterquerschnitte von 1,5 mm². Die Netzanschlussleitung ist mit einer Zugentlastung zu sichern. Die Schutzkappe muss über die Netzklemmleiste geschraubt werden, dabei keinen Akkuschrauber verwenden. Der Erdungsanschluss der Platine muss an der Erdfahne auf der Gehäusegrundplatte angesteckt sein.

 Die Trennvorrichtung und der zusätzliche Kurzschlussschutz gem. EN 60959 / VDE 0805 sind in der Gebäudeinstallation vorzusehen.

- 4. Beiliegende Antennenspitze auf den Antennenfuß schrauben.
- 5. **Eine Erdung des Gehäuses muss immer vorgenommen werden, damit die Überspannungs-Schutzmaßnahmen wirksam werden können!**

## **Energieversorgung**

Die Netzteilplatine **NTS3** ist nur für den werkseitigen Einbau in den Gehäusetyp S3 vorgesehen und liefert die Betriebsspannung von nominal 12 V DC für das Übertragungsgerät mit GSM-Funkmodul.

Das NTS3 entspricht EN 60950/VDE 0805 sowie den Richtlinien des VdS für VdS-Klasse A. Eine Überwachungsschaltung signalisiert optisch und akustisch Netz- oder Akkufehler. Dazu besitzt das NT einen Summer, eine grüne sowie eine gelbe LED. Das akustische Signal ist mittels Reset-Taste manuell rückstellbar.

Zusätzlich stehen zwei Signalausgänge (Netz o.k. = NOK und Stromversorgungsstörung = SVST) zur Weitermeldung von Fehlerzuständen mit dem Übertragungsgerät zur Verfügung.

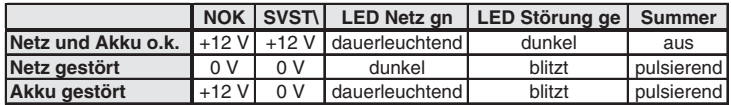

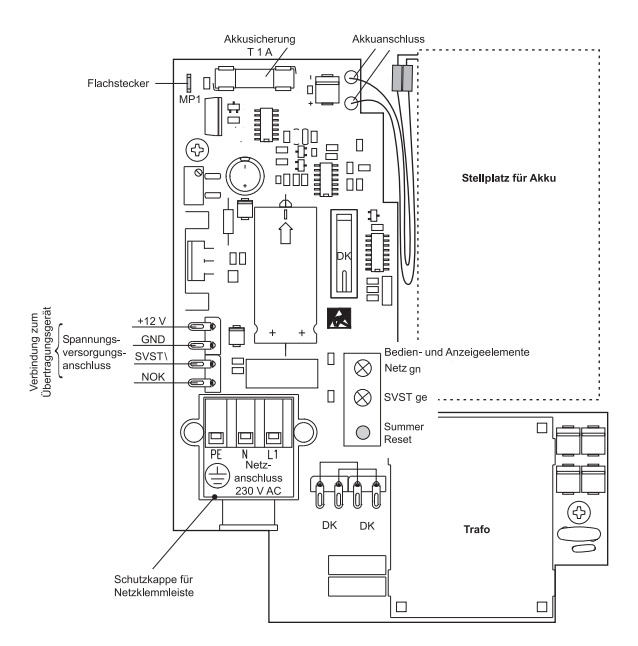

Führen Sie alle Montagearbeiten am Gerät nur durch, wenn die Betriebsspannung und der Akku abgeschaltet sind.

Entladen Sie sich zuvor durch Berühren von geerdeten Metallteilen um Schäden an Halbleitern durch elektrostatische Entladungen (ESD) zu vermeiden.

**ACHTUNG:** Die Netzanschlussleitung darf nur durch eine Elektrofachkraft angeschlossen werden ! Alle Personen, die Arbeiten am Netzteil ausführen, müssen entsprechend qualifiziert sein. Das Gerät darf nur an eine Installation mit Schutzleiteranschluss (PE) angeschlossen werden. Dabei ist **unbedingt** auf einen ordnungsgemäßen Schutzleiteranschluss zu achten. Die Vorschriften des örtlichen Energieversorgungsunternehmens sind einzuhalten. Der Netzanschluss erfolgt über eine 3-polige Klemmleiste (PE, N, L) für Leiterquerschnitte von 1,5 mm².

 Die Netzanschlussleitung ist mittels Zugentlastung zu sichern. Die Schutzkappe muss über die Netzklemmleiste geschraubt werden, keinen Akkuschrauber verwenden. Der Gehäuseerdungsanschluss muss an der Erdfahne auf der Gehäusegrundplatte angesteckt sein.

#### **Kontrolle der Ladespannung**

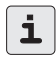

Die Ladespannung ist werkseitig auf 13,6 V eingestellt und muss nicht abgeglichen werden.

Eine eventuelle Kontrolle der Ladespannung erfolgt an den Flachsteckhülsen, die dazu vom Akku abgezogen werden müssen. Um eine fehlerfreie Voltmeteranzeige zu erhalten, muss die rote Akkuzuleitung während der Messung auf den Flachstecker **MP1** aufgesteckt werden. Die Messspitze des Voltmeters kann dann von hinten in die Hülse des Steckanschlusses eingeführt werden. Dem Voltmeter muss damit **kein Belastungswiderstand** parallel geschaltet werden.

Wird das Gerät außer Betrieb genommen, müssen die Anschlüsse vom Akku abgezogen werden, da sonst nach kurzer Zeit eine Tiefentladung des Akku eintritt. In diesem Zusammenhang sei hier darauf hingewiesen, dass auch ein als "tiefentladesicher" bezeichneter Akku, gemäß DIN 43539, nach einer Tiefentladung von 48 h bereits einen Kapazitätsverlust von 25% aufweisen kann. Nach wesentlich längerer Tiefentladung ist mit einer totalen Schädigung des Akkus zu rechnen.

Soll in Sonderfällen das Netzteil ständig ohne Akku betrieben werden, muss die rote Akku-Zuleitung auf dem Flachstecker **MP1** aufgesteckt sein, um die Akku-Überwachung stillzulegen.

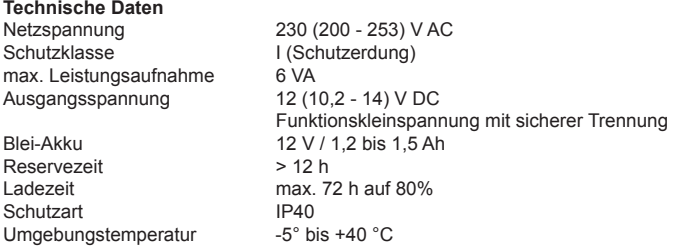

Für zusätzliche externe 12 V-Verbraucher stehen max. 10 mA zur Verfügung.

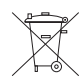

Gemäß der Batterieverordnung dürfen Akkumulatoren nicht in den Hausmüll gelangen! TELENOT nimmt die von ihr verkauften Akkumulatoren kostenlos zurück, um sie ordnungsgemäß zu entsorgen.

## **3.2 comline 1004 (GSM) Einbausatz**

Der Einbausatz dient zum Einbau in TELENOT Einbruchmelderzentralen mit Montageplatz. Die Energieversorgung erfolgt ebenfalls aus dem Netzteil der Einbruchmeldeanlage. Er besteht aus der Platine comline 1004 (GSM) mit integriertem GSM-Funkmodul und Sprachbaustein

sowie einer Magnetfußantenne.

#### **Platinenabmessungen**

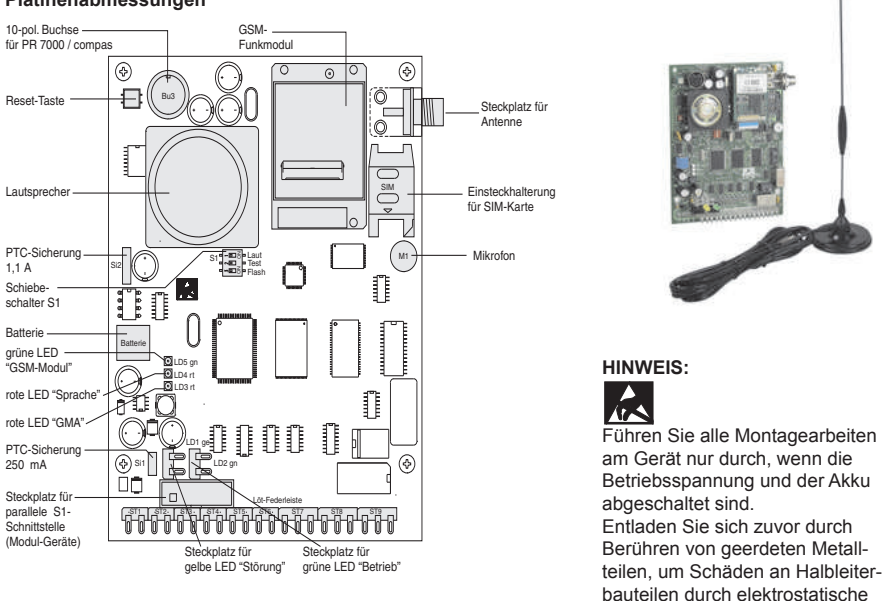

#### **Montagehinweise für den OEM-Kunden**

Für den Einbau der Einzelplatine in fremde Geräte (z.B. Einbruch-, Brand- oder Störmelderzentralen) sind folgende Hinweise zu beachten:

Entladungen zu vermeiden.

- 1. Die comline-Platine muss so eingebaut werden, dass die Bedien-, Anzeige- und Anschlusselemente (z.B. Reset-Taste, GMA-LED, Buchse für PR 7000, Löt-Federanschlüsse) zugänglich sind.
- 2. Die beigelegten Leuchtdioden sind auf die entsprechenden Lötstifte zu stecken.
- 3. Zur Erreichung der notwendigen Spannungsfestigkeit muss der Abstand zwischen allen metallischen Teilen der Platine zu den umgebenden leitfähigen Teilen oder Baugruppen mindestens 5 mm betragen.
- 4. Um die geforderte Störfestigkeit einzuhalten, müssen über alle Befestigungsschrauben elektrisch leitfähige Verbindungen unter Verwendung der beigelegten "Kontakt-Scheiben" zum geerdeten Gehäuse hergestellt werden. Als zusätzliche Maßnahme ist der Schutzleiteranschluss der Platine vorgesehen.

 Installationsleitungen sollten nicht über Platinen geführt werden um Einkopplungen von Störsignalen so gering wie möglich zu halten.

5. Geräte, in denen die Platine comline 1004 (GSM) eingebaut wurde, müssen mit dem mitgelieferten Aufkleber außen sichtbar gekennzeichnet werden.

 Die Konformität des Gerätes mit der EMV-Richtllinie 89/336/EWG und der Niederspannungsrichtlinie 73/23/EWG muss durch den OEM-Kunden nachgewiesen und durch das außen angebrachte  $\zeta \xi$  - Kennzeichen bestätigt werden.

## **3.3 Standort des comline 1004 (GSM)**

Prüfen Sie vor der Montage mit einem Handy im gleichen Netz wie später die ÜE betrieben wird, ob am vorgesehenen Montageort des comline 1004 (GSM) ausreichende Empfangsbedingungen vorhanden sind.

D1-Verfügbarkeit hat keine Aussagekraft für D2-Verfügbarkeit und umgekehrt. Reflexionen können ausreichenden Pegel vortäuschen.

Mit mehreren Testanrufen die Verfügbarkeit ermitteln.

Nach der Inbetriebnahme sollte der Empfangspegel mit dem PR 7000 (siehe Kap. 8.3) bzw. mit der PC-Software compas "Datentransfer - Statusanzeige (Online-Mode)" überprüft werden.

Achten Sie aus Gründen eines günstigen Antennenwirkungsgrades auf ausreichenden Abstand (ca. 2 m) der Antenne zu anderen leitfähigen Teilen der Umgebung wie Metallgehäusen, Metallfensterrahmen, Kabel usw.

Ebenso ist ein entsprechender Abstand des comline 1004 (GSM) zu anderen elektronischen Geräten einzuhalten, da durch die Sendeleistung des GSM-Funkmoduls unter Umständen eine Funktionsbeeinträchtigung dieser Geräte nicht auszuschließen ist.

Können Sie keinen zufriedenstellenden Montageort finden, ist eventuell mit einer abgesetzten Außenantenne und vorkonfektioniertem Kabel ein besseres Ergebnis erreichbar (Blitzschutz beachten).

Außenantenne TELENOT Art.-Nr. 100035397<br>Kabel 5 m / Ø 6 mm TFL FNOT Art -Nr. 100035398 Kabel 5 m /  $\emptyset$  6 mm<br>
Kabel 10 m /  $\emptyset$  10 mm<br>
TFL FNOT Art -Nr 100035399 TELENOT Art -Nr. 100035399

## **Auszug aus der VdS-Richtlinie 2311 "Planung und Einbau" Kap. 9.4.3.9**

"Die erforderlichen Antennen müssen versteckt oder nur schwer angreifbar innerhalb des Sicherungsbereiches oder außerhalb des Sicherungsbereiches möglichst weit außerhalb des Handbereiches installiert werden. Dabei ist auf einen ausreichend großen Abstand zu Anlageteilen der EMA zu achten, damit es nicht zu Störungen der EMA durch die Funkeinrichtungen kommt."

## **3.4 SIM-Karte**

Das GSM-Funkmodul ist nur mit einer freigeschalteten "Karte" betriebsbereit. Diese und den PIN-Code erhalten Sie auf Antrag z.B. von der Firma TELENOT, die Servicepartner der Netzbetreiber ist. Die Freischaltung und Zusendung der "Karte" ist nach Einsendung des vollständig ausgefüllten und rechtsgültig unterzeichneten Antragsformulares möglich. In der Regel erfolgt die Freischaltung innerhalb weniger Stunden.

Das Sperren der "Karte" kann aus Sicherheitsgründen nur durch TELENOT und schriftlicher Anweisung des Karteninhabers erfolgen. Dieses besondere Administrationsverfahren stellt sicher, dass kein Unberechtigter die Sperrung der "Karte" vornehmen kann.

Ein Schutz gegen unberechtigte Anrufe bietet die Parametrierung "mit RN-Vergleich" im Fernabfrage Menü.

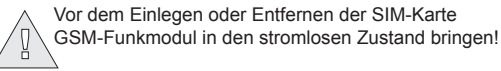

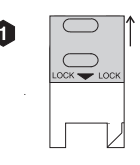

Oberteil nach oben schieben "unlock"

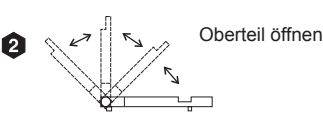

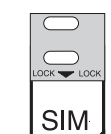

0

SIM-Karte in Führungsnut des Oberteils einschieben und Oberteil schließen

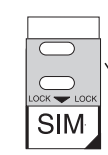

Oberteil bis zum Einrasten nach unten schieben "lock"

## **3.5 Inbetriebnahme**

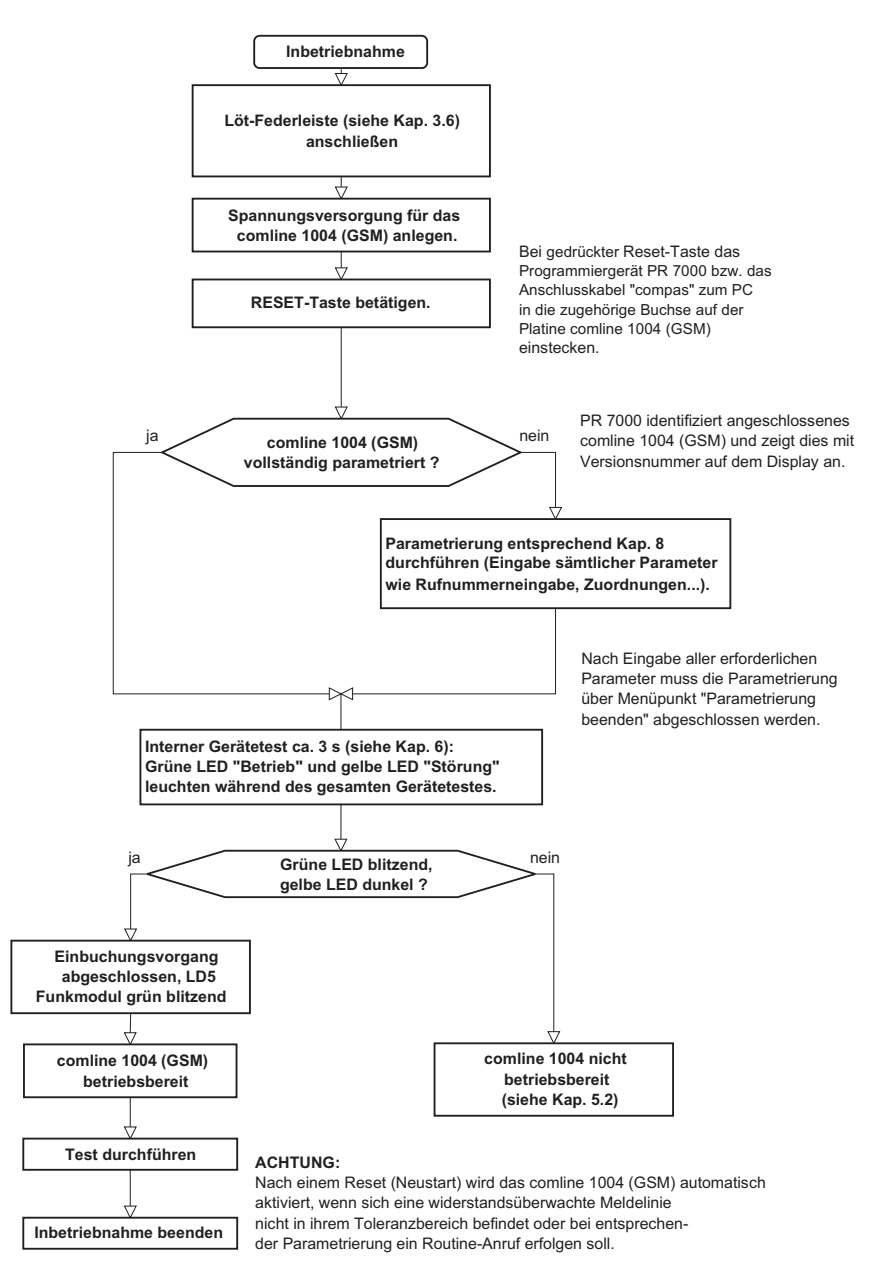

## **3.6 Anschlüsse an der Löt-Federleiste**

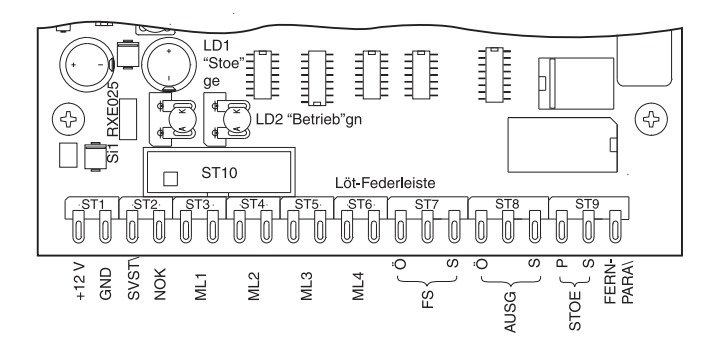

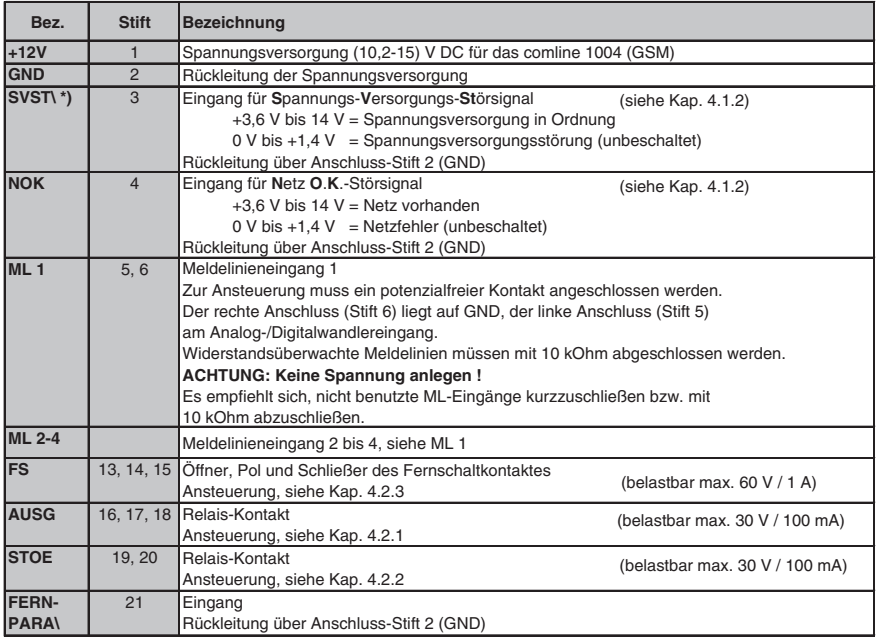

**ST10** Modulstecker für parallele S1-Schnittstelle, z.B. zum Anschluss an eine TELENOT-EMZ mit Flachbandleitung

**\*)** Ist einem Signalnamen das Zeichen " \" nachgestellt, bedeutet dies, dass das Signal im Ruhezustand auf High-Pegel liegt und im aktivierten Zustand auf Low-Pegel.

# **4 BESCHREIBUNG DER EIN-/AUSGÄNGE**

# **4.1 Eingänge**

## **4.1.1 Meldelinien (ML1 ...ML4)**

Zur Übertragung von Meldungen stehen 4 Meldelinieneingänge zur Verfügung. Die Aktivierung erfolgt durch potenzialfreie Ruhe- oder Arbeitskontakte. **ACHTUNG: Keine Spannung anlegen !**  Je nach Programmierung wird nur die Öffnung oder nur die Schließung oder beides übertragen.

Ebenso können die Meldelinieneingänge auf Widerstandsüberwachung programmiert werden. Als Abschluss benötigen diese Eingänge dann einen Widerstand von 10 kOhm. Jede Widerstandsänderung > ± 40 % wird vom comline 1004 (GSM) erkannt. Je nach Parametrierung wird das Verlassen dieses Toleranzbereiches oder die Rückkehr in den Toleranzbereich oder beides übertragen. Nach einem Reset (Neustart) wird das comline 1004 (GSM) automatisch aktiviert, wenn sich eine der widerstandsüberwachten Meldelinien nicht in ihrem Toleranzbereich befindet.

Zur Aktivierung eines Eingangs ist eine Mindestsignallänge von 200 ms nötig.

Beispiele für die Beschaltung

#### a) nicht Ω-überwacht

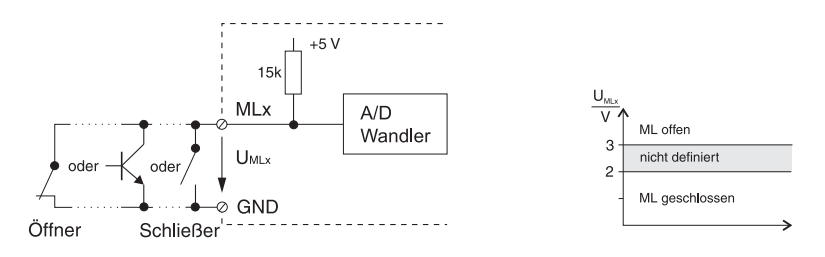

#### b) Ω-überwacht

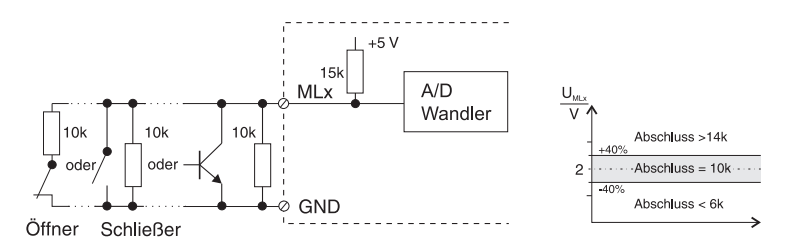

Auch bei Verwendung eines Schließers muss bei der Parametrierung Öffnung = Alarm gewählt werden, wenn eine Alarmmeldung bei einer Widerstandsänderung > ± 40 % erfolgen soll.

#### **4.1.2 Netzteil-Störsignale**

(Spannungs-Versorgungs-Störung = **SVST \**, Netz O.K. = **NOK**)

Diese 2 Eingänge dienen der zusätzlichen Übermittlung von Netzteilstörsignalen. Unbeschaltet liegen beide Eingänge (intern) auf 0 V (Low).

Das comline 1004 (GSM) verknüpft die beiden Signale entsprechend nachfolgender Tabelle und überträgt den Netzausfall bzw. die Akkustörung nach einer programmierbaren Verzögerungszeit (siehe Kap. 8.6).

**ACHTUNG:** Soll keine eigene Datenübertragung erfolgen, sondern nur bei einer anderen Übertragung mitgemeldet werden, dann ist bei der Programmierung (RN-Zuordnungs Menü, Kap. 8.9) keine Rufnummer zuzuordnen.

> Sollen überhaupt keine Netzteilstörsignale übermittelt werden, muss der Eingang "SVST \" auf +12 V gebrückt werden. Keine eigene Übertragung, keine Mitübertragung, keine Auswirkung auf den Ausgang "STOE" und keine Auswirkung auf die gelbe LED "Störung".

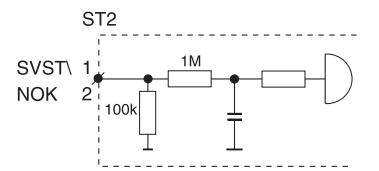

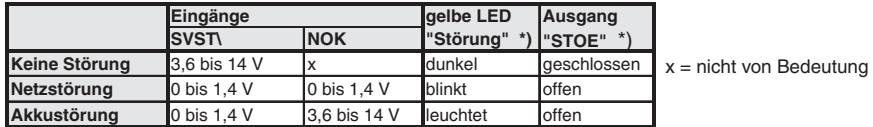

**\*)** Netz- und/oder Akkufehler haben nur dann eine Auswirkung auf den Ausgang "STOE", wenn sie im Ausgang-Funktions Menü (Kap. 8.12) parametriert wurden.

#### **4.1.3 FERN-PARA\**

zz. keine Funktion

Drahtbrücke, Schalter, Schaltuhr, offener Kollektor etc.

**ACHTUNG:** Keine Spannung anlegen !

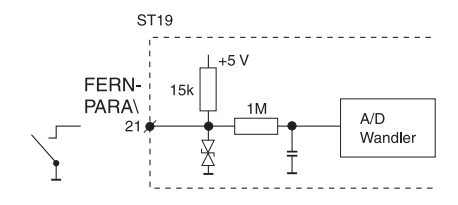

# **4.2 Ausgänge**

## **4.2.1 AUSG**

Dieser Ausgang ist auf folgende Funktionen programmierbar (siehe Kap. 8.12):

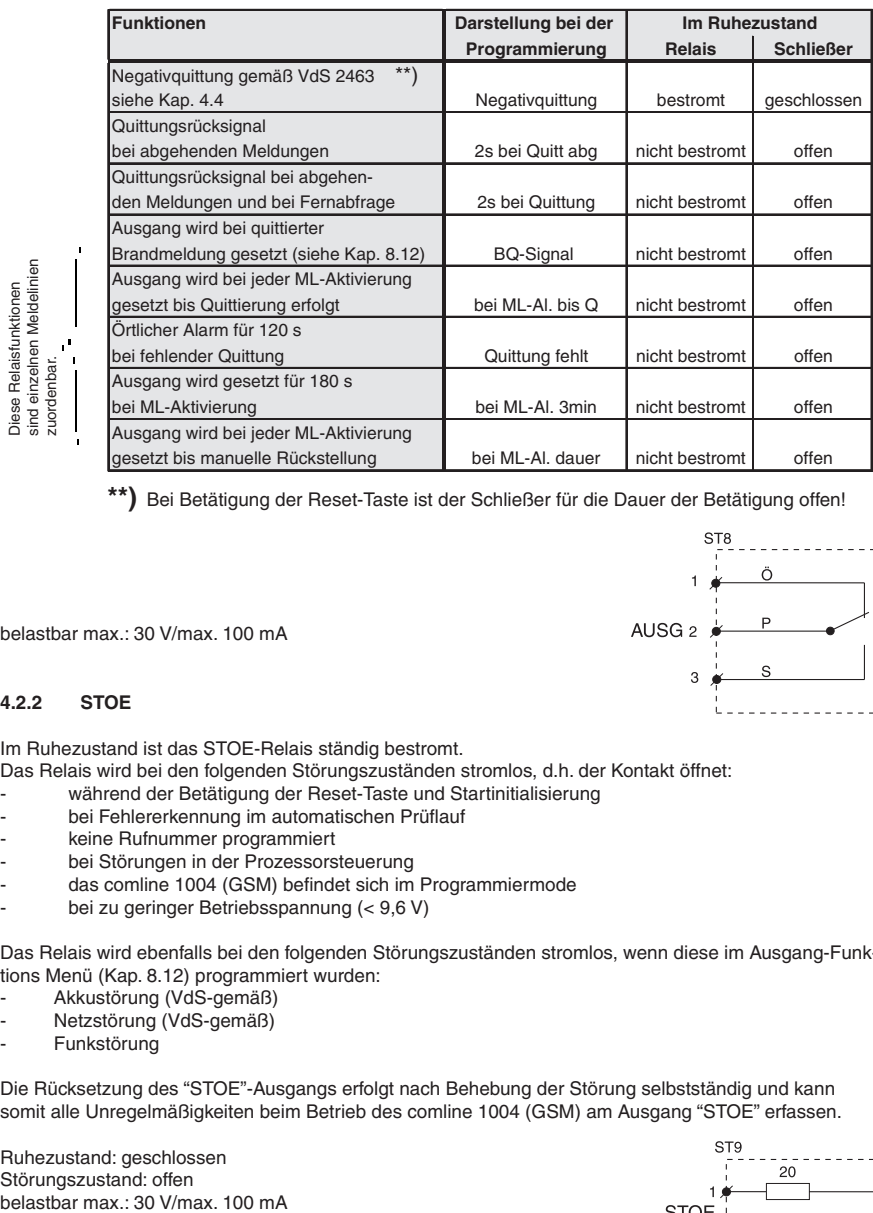

**\*\*)** Bei Betätigung der Reset-Taste ist der Schließer für die Dauer der Betätigung offen!

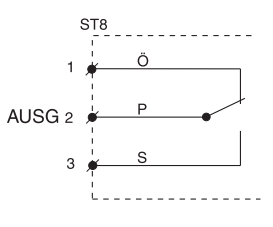

belastbar max : 30 V/max. 100 mA

#### **4.2.2 STOE**

Im Ruhezustand ist das STOE-Relais ständig bestromt.

- Das Relais wird bei den folgenden Störungszuständen stromlos, d.h. der Kontakt öffnet:
- während der Betätigung der Reset-Taste und Startinitialisierung
- bei Fehlererkennung im automatischen Prüflauf
- keine Rufnummer programmiert
- bei Störungen in der Prozessorsteuerung
- das comline 1004 (GSM) befindet sich im Programmiermode
- bei zu geringer Betriebsspannung (< 9,6 V)

Das Relais wird ebenfalls bei den folgenden Störungszuständen stromlos, wenn diese im Ausgang-Funktions Menü (Kap. 8.12) programmiert wurden:

- Akkustörung (VdS-gemäß)
- Netzstörung (VdS-gemäß)
- Funkstörung

Die Rücksetzung des "STOE"-Ausgangs erfolgt nach Behebung der Störung selbstständig und kann somit alle Unregelmäßigkeiten beim Betrieb des comline 1004 (GSM) am Ausgang "STOE" erfassen.

Ruhezustand: geschlossen Störungszustand: offen

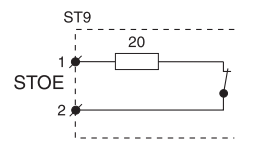

### **4.2.3 Fernschalten "FS"**

Das comline1004 (GSM) ist mit einem Fernschaltrelais bestückt. Das Relais besitzt einen potenzialfreien Wechsler, dessen Kontakte dem Anwender an der Löt-Federleiste zur Verfügung stehen. Das Fernschaltrelais besitzt einen zusätzlichen Rückmeldekontakt mit dem die tatsächliche Kontaktstellung des Relais erfasst und zur ÜZ bzw. zu einem Teilnehmer mit Codesender gemeldet wird.

Mit der Programmiereinheit PR 7000 kann der Fernschaltkontakt auch "Vor Ort" umgeschaltet werden.

Der Fernschaltkontakt ist im Ausgang-Funktions Menü (Kap. 8.12) parametrierbar als:

- **Fernschalten** Der Fernschaltkontakt wird von der ÜZ bzw. zu einem Teilnehmer mit Codesender definiert "ein"- bzw. "aus"-geschaltet. Die Zuordnung der Kontaktstellung zu den Schaltbefehlen ist der unteren Darstellung zu entnehmen.
- **Fernschalten Imp** Jeder "Ein"- bzw. "Aus"-Schaltbefehl bewirkt eine 2 s lange Kontaktumschaltung (Impulsbetrieb). Die Ruhestellung des Kontaktes entspricht der Stellung des Fernschaltkontaktes bei Schaltbefehl "Aus".

Der Fernschaltkontakt des bistabilen Relais behält seinen Schaltzustand auch beim Ausfall der 12 V-Versorgungsspannung.

belastbar: max. 60 V/ 1 A

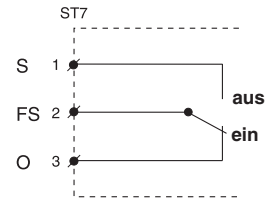

#### **4.2.4 LED "Betrieb" und "Störung"**

Auf der Platine des comline 1004 (GSM) befinden sich zwei Steckplätze für die Leuchtdioden "Betrieb" und "Störung".

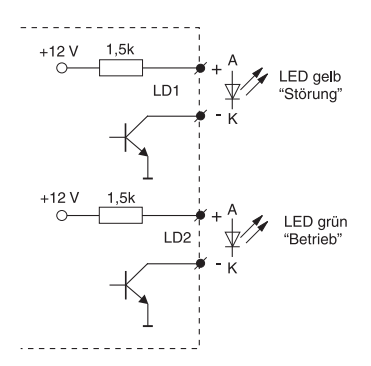

## **4.3 Unterdrückung der Signalgeber bei Zusammenschaltung mit einer EMZ**

Der "**STOE**"-Kontakt ist im Ruhezustand geschlossen und muss entsprechend den VdS-Richtlinien in die Zwangsläufigkeitslinie (Verschlusslinie oder ein spezieller Eingang) der Einbruchmelderzentrale (EMZ) einbezogen werden.

Der Ausgang "**AUSG**" kann für folgende Funktionen parametriert werden:

#### **1) Funktion mit Negativquittung gemäß VdS 2463**

 Das Relais "**AUSG**" ist stetig bestromt. Erhält die ÜE innerhalb von 240 s nach einer **Alarmmeldung** (alle Meldungen außer Alarmrückstellungen bzw. Klarmeldungen) keine Quittung von der ÜZ, öffnet der Schließer für 2 s. Dieses Signal veranlasst die EMZ ihre örtlichen Signalgeber anzusteuern, da keine Übertragung erfolgte.

 Bei Gerätestörungen der ÜE (zu geringe Betriebsspannung oder gestörte Prozessorsteuerung) öffnet der "**AUSG**"-Kontakt ebenfalls, somit kann bei einer Alarmmeldung die EMZ ihre örtlichen Signalgeber unverzögert aktivieren.

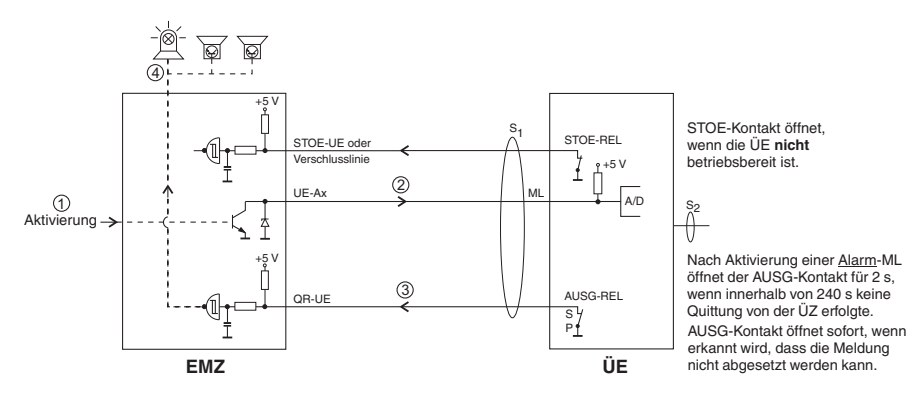

#### **2) Funktion mit Quittungsrücksignal** (verschiedene EMZ unterstützen nur diese Funktion)

In dieser Funktion schließt der "AUSG"-Kontakt für 2 s, wenn die ÜE eine Quittung von der ÜZ erhalten hat. Dieser Kontakt kann die Einbruchmelderzentrale ansteuern um das Ansprechen der örtlichen Signalgeber zu unterdrücken, da die Übertragung erfolgreich abgeschlossen wurde.

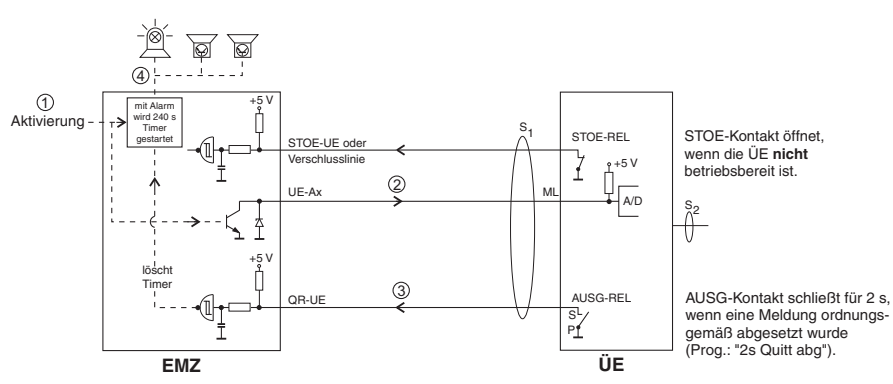

**HINWEIS:** Wird das comline 1004 (GSM) nicht unmittelbar in eine Einbruchmelderzentrale eingebaut, so dass ein Angriff auf die Verbindungsleitungen zwischen diesen Geräten möglich ist, müssen nach der VdS-Richtlinie die Meldelinieneingänge der ÜE widerstandsüberwacht werden!

## **5 BEDIEN- UND ANZEIGEELEMENTE**

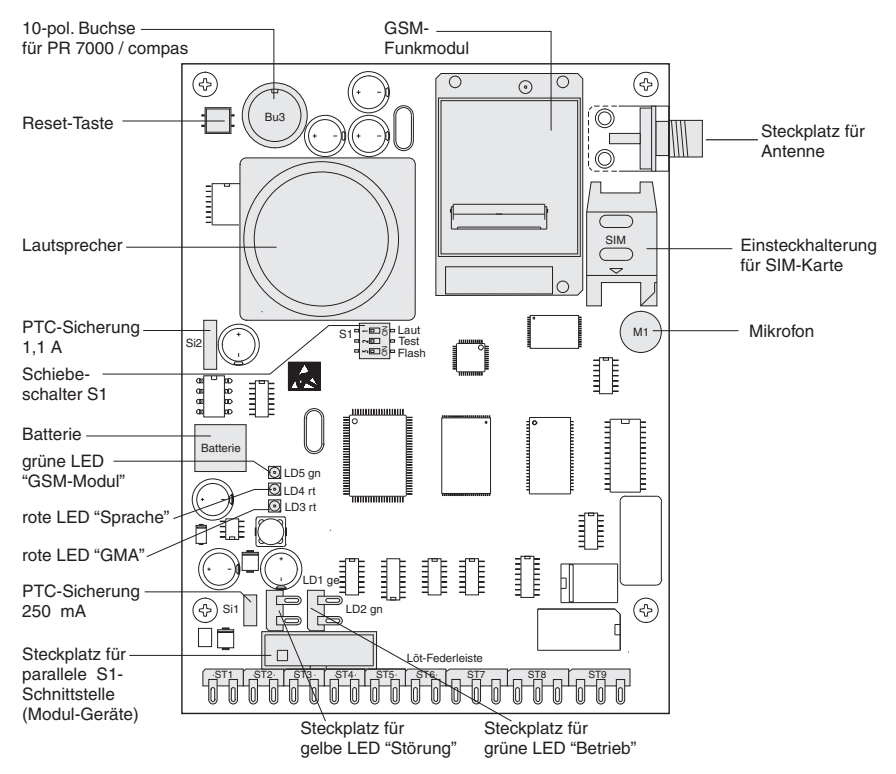

## **5.1 Bedienelemente**

## **Reset-Taste**

Nach Betätigung der Reset-Taste führt das comline 1004 (GSM) einen internen Gerätetest durch (ca. 3 s). Ist der Test erfolgreich abgeschlossen, wird dies mit der grünblitzenden LED "Betrieb" angezeigt. Mit der Reset-Taste kann die ÜE jederzeit wieder in seinen Grundzustand zurückgesetzt werden.

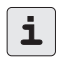

Nach einem Reset (Neustart) wird die ÜE automatisch aktiviert, wenn sich eine<br>widerstandsüberwachte Meldelinie nicht in ihrem Toleranzbereich befindet oder widerstandsüberwachte Meldelinie nicht in ihrem Toleranzbereich befindet oder bei entsprechender Parametrierung ein Routine-Anruf erfolgen soll.

# **Schiebeschalter S1**<br>**S1 Laut Über die**

- **S1 Laut** Über die Schalterstellung kann zur Kontrolle der aufgesprochenen Texte der **Lautsprecher** eingeschaltet werden. *Werkauslieferung: off*
- **S1 Test** Die Schalterstellung ist für **Prüf- und Test**funktionen (siehe Kap. 9) einsetzbar. Mit der Schalterstellung "on", Betätigung der Reset-Taste und entsprechend abge schlossene Meldelinien können die Prüffunktionen ausgeführt werden. *Werkauslieferung: off*
- **S1 Flash** Die Schalterstellung wird zum Flashen der Betriebssoftware benötigt. *Werkauslieferung: off* HINWEIS: Der Schalter muss für den regulären Betrieb auf **off** stehen.

## **5.2 Anzeigeelemente**

Auf der Platine des comline 1004 (GSM) befinden sich zwei Steckplätze für die Leuchtdioden "Betrieb" und "**Störung**".

LD1 gelb Störung<br>LD2 grün Betrieb LD<sub>2</sub> grün

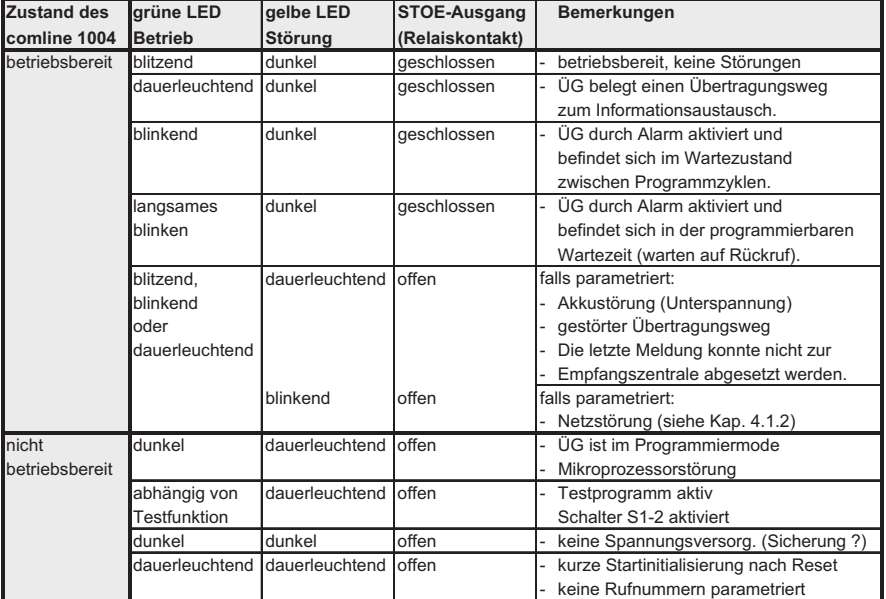

Weitere drei Leuchtdioden sind auf der Platine integriert.

LD3 rot GMA Sammelanzeige von Auslösungen bei Gefahrenmeldungen. Gefahrenmeldungen sind alle Meldungen, die mit dem VdS 2465 Meldungsblock "2xH", wie z.B. Überfall, Einbruch, Sabotage..., übertragen werden. Die Rückstellung ist nur durch Betätigung der Reset-Taste möglich (gemäß VdS 2463). LD4 rot Sprache leuchtet während der Aufnahme und Wiedergabe von Sprachtexten LD5 grün Funkmodul **LD5 Funktion** aus TC35INT-Modul außer Betrieb blinken keine SIM-Karte, kein PIN, kein Netz blitzen eingebucht

dauerleuchten während der Datenübertragung

## **5.3 Flash-Tool**

 Das Aktualisieren der Firmware erfolgt mit einem Flash-Tool. Das Flash-Tool ist ein eigenständiges Programm.

Das Flash-Tool sowie die Firmware können Sie über die Telenot-Homepage **www.telenot.de** kostenlos herunterladen, wenn Sie bei TELENOT registriert sind. Auf der compas CD und auf der Cdis werden ebenfalls beide Komponenten bereitgestellt.

#### **Voraussetzungen**

- compas Adapterkabel

#### **Vorgehensweise**

- Schiebeschalter "S1 Flash" auf Position "**on**" stellen
- Adapterkabel von der Platine zum PC stecken (eventuell USB/SERIELL-Adapter notwendig)
- Taste Reset betätigen
- Flash-Software starten

Mit dem compas Adapterkabel kann eine neue Firmware auf das Endgerät übertragen werden. Unter dem compas-Menüpunkt "Datentransfer –>Starte Flash-Tool..." wird das Flash-Programm gestartet. Dabei wird versucht eine Verbindung zum Gerät herzustellen, um bereits eine Vorauswahl der neuesten Firmware zu treffen. Mit dem Button "Starten..." wird der Flashvorgang gestartet. Das Flash-Tool kann auch ohne compas über das Startmenü unter "Start->Programme->Telenot-> Flash-Tool" gestartet werden.

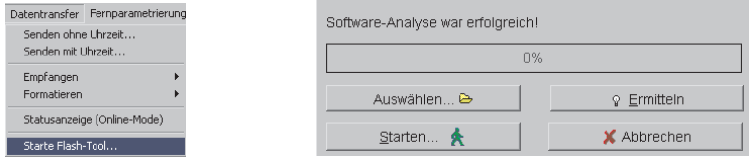

# **6 AUTOMATISCHE PRÜF- UND ÜBERWACHUNGSVORGÄNGE**

#### **Watchdog**

Das comline 1004 (GSM) ist mit Überwachungsfunktionen (Software-, Hardware-Watchdog) ausgerüstet. Eine Störung wird durch die gelbe LED und den STOE-Ausgang angezeigt.

#### **Zusätzlich werden noch folgende Prüfungen durchgeführt:**

Beim Anlegen der 12 V-Spannungsversorgung startet ein interner Gerätetest. Dabei wird der Rufnummernspeicher auf seinen Inhalt geprüft. Sind alle Rufnummernspeicher leer, wird dies über den Ausgang "STOE" gemeldet. Derselbe Prüfvorgang wird auch bei Betätigung der Reset-Taste gestartet. Eine Überwachungsschaltung im comline 1004 (GSM) kontrolliert ständig die Gleichspannungsversorgung. Das Absinken unter ca. 9,6 V DC wird über den Ausgang "STOE" gemeldet.

#### **Überwachung des Funk-Anschlusses**

Die Verfügbarkeit des Funk-Anschlusses wird zyklisch alle 15 s durch das comline 1004 (GSM) überprüft. Ein Ausfall des Funk-Anschlusses kann über den Ausgang "STOE" gemeldet werden.

#### **Routine-Meldungen**

Einen weiteren Prüf- und Überwachungsvorgang stellen automatische Routine-Anrufe dar. Dabei wird in regelmäßigen Zeitabständen ein Verbindungsaufbau zu einer oder mehreren ÜZ durchgeführt und jeweils eine Routinemeldung abgesetzt.

Die Zeitabstände werden dabei durch die Echtzeituhr gesteuert.

Je nach Routine-Betriebsart (siehe Kap. 8.6) wird nach Betätigung der Reset-Taste oder nach Beendigung der Programmierung die erste Routinemeldung automatisch zur ÜZ übertragen.

## **7 FUNKTIONSBESCHREIBUNG**

## **Aktivierung und Verbindungsaufbau**

Das comline 1004 (GSM) kann über 4 Meldelinieneingänge (A/D-Wandlereingänge), 2 Netzteilstörsignal-Eingänge sowie intern durch automatische Routinefunktionen und Funk-Störung aktiviert werden. Nach Aktivierung des comline 1004 (GSM) wird selbstständig ein Verbindungsaufbau zur ersten zugeordneten Rufnummer hergestellt. Jedem Aktivierungskriterium können bis zu 10 Rufnummern, aus einem möglichen Vorrat von 10 Rufnummern, zugeordnet werden.

## **Ablauf nach Aktivierung (Zyklenablauf)**

Die Abarbeitung der zugeordneten Rufnummern wird als Zyklus bezeichnet.

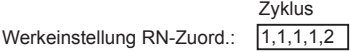

Bei einem erfolglosen Verbindungsaufbau wird ein erneuter Verbindungsaufbau zur nächsten zugeordneten Rufnummer hergestellt. Quittiert **keiner** der zugeordneten Teilnehmer, wird nach einer Wartezeit "Zeit zw. Zyklen" (programmierbar z.B. 2 min., Kap. 8.11) die Abarbeitung im nächsten Zyklus erneut gestartet.

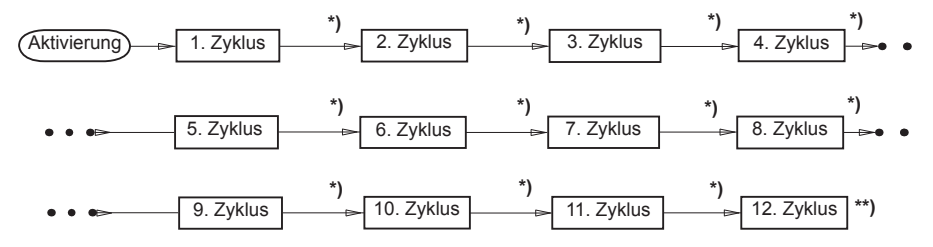

**\*)** "Zeit zw. Zyklen" parametrierbar, z.B. 2 min., grüne LED "Betrieb" blinkt

Programmablauf beendet, grüne LED "Betrieb" blitzt. Falls parametriert, leuchtet die gelbe LED "Störung" dauernd (Nichtabsetzung einer Meldung) und erlischt sobald das comline 1004 (GSM) wieder eine Quittierung von einer Übertragungs-

zentrale erhält. Die maximale Anzahl der Zyklen ist parametrierbar.

Spätestens nach Abarbeitung des letzten Zyklus (z.B. 12) ist die Bearbeitung für das Aktivierungskriterium beendet.

Aktivierungen weiterer Meldelinien werden zwischengespeichert und führen nach dem Programmablauf bzw. in den Pausen zu einem erneuten Verbindungsaufbau. Somit ist sichergestellt, dass keine Informationen verloren gehen.

### **Übersicht der zuordenbaren Teilnehmer und deren Zyklenablauf**

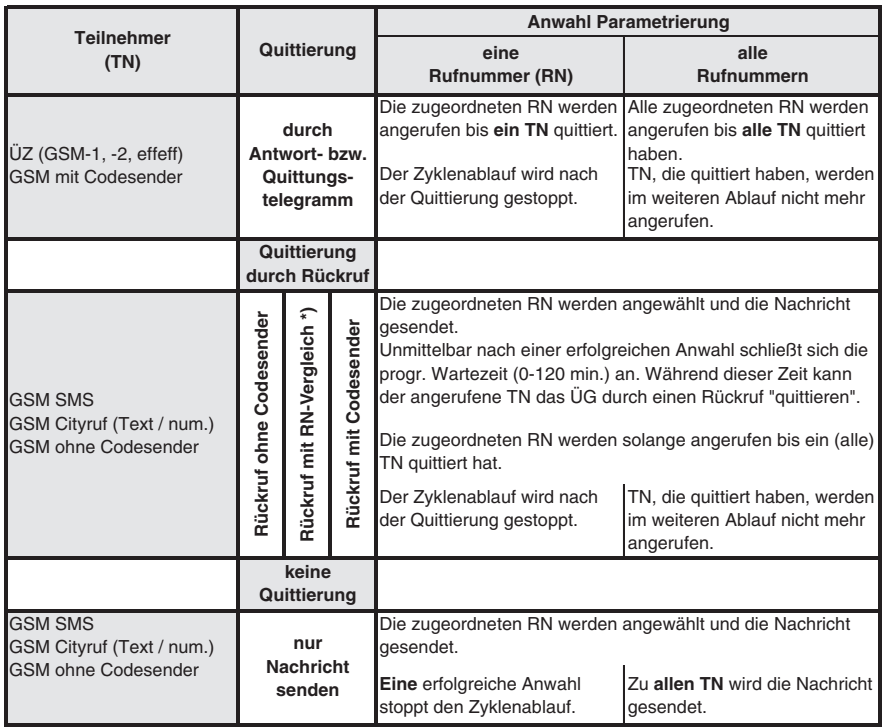

**HINWEIS:** Das Short Message-Servicecenter sendet die Nachricht zum Teilnehmer (Handy) bis das Handy den Empfang bestätigt.

Bitte beachten Sie bei Verwendung des Gerätes in Ländern außerhalb des deutschen Telefonnetzes, die länderspezifischen Datendienste für SMS, Fax, E-Mail und klären Sie diese im Vorfeld mit dem jeweiligen Netzbetreiber ab.

1) **quittungsberechtigte Rufnummer**

• bei SMS --> Rufnummer des Handys, an das die SMS gesendet wurde

ï Rufnummern die im Fernabfrage Menü zugeordnet wurden

Jedes Alarmkriterium führt zu einem **eigenen Verbindungsaufbau**.

#### **Beispiel 1**

Parametrierung des Gerätes:<br>RN 1:

RN 1: GSM (z.B. Leitstelle)<br>RN 2: GSM (z.B. Ersatzleits (z.B. Ersatzleitstelle) RN-Zuordnung: 1,1,1,1,2 eine RN Die ÜE soll die Abarbeitung der Zyklen stoppen, wenn **eine RN** quittiert.

 Aktivierung einer Meldelinie. Die ÜE erhält beim ersten Anwahlversuch im Zyklus 1 von RN 1 ein Besetztzeichen. Im zweiten Anwahlversuch wird die Leitstelle erreicht und die ÜE erhält ein Anworttelegramm.

$$
\underbrace{\overbrace{\text{aktivierung}}^{\text{1. Zyklus}}}_{\text{bestzt}}
$$

#### **Beispiel 2**

Parametrierung des Gerätes:

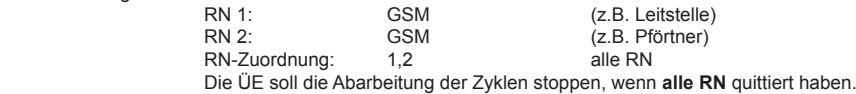

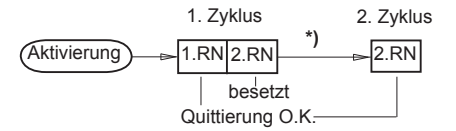

#### **Beispiel 3**

Parametrierung des Gerätes:

RN 1: GSM (z.B. Leitstelle)<br>RN 2: GSM SMS (z.B. Handy)  $(z.B.$  Handy) Art der Quittierung: nur Na senden RN-Zuordnung: 1,2 alle RN Die ÜE soll die Abarbeitung der Zyklen stoppen, wenn **alle RN** quittiert haben.

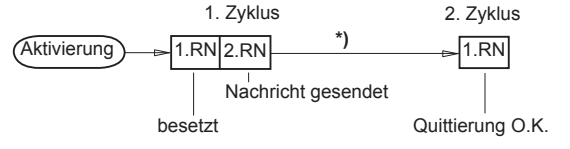

#### **Beispiel 4:**

Programmierung des Gerätes:

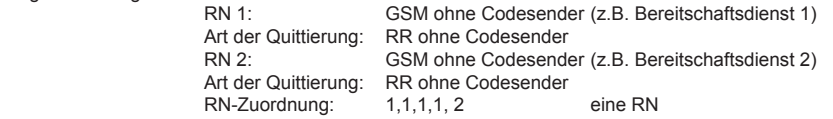

Die ÜE soll die Abarbeitung der Zyklen stoppen, wenn **eine RN** quittiert.

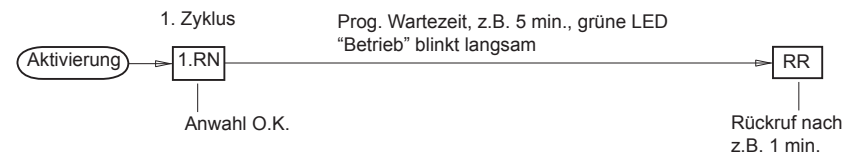

**HINWEIS:** Eine zweite Anwahl zu einem Teilnehmer, der nicht direkt quittieren kann, aber die Möglichkeit besitzt durch einen Rückruf zu quittieren, wird verzögert bis die Wartezeit abgelaufen ist bzw. die erste Aktivierung durch Rückruf quittiert wird.

## **Meldungsübertragung in Abhängigkeit der zugeordneten Teilnehmer**

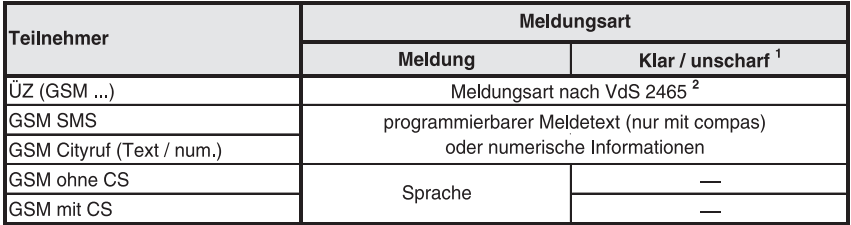

<sup>1</sup> Klar- und Unscharfmeldungen sind immer die Rückstellungen der zuvor übertragenen Alarmmeldungen. Alarmmeldungen können gemäß der Tabelle jedem Teilnehmer zugeordnet werden. Klarmeldungen wie z.B. "unscharf, Rückstellung von Akku- / Netzstörung" werden **nicht** zu Teilnehmern übertragen, die nur die Alarmmeldung erhalten.

# **7.1 Funktionsablauf bei abgehender Meldungsübertragung**

## **7.1.1 Anwahl einer ÜZ (GSM...)**

Gemäß VdS 2471 (Übertragungswege) muss bei der Meldungsübertragung der Nutzdaten-Rahmen der Protokollvorschrift VdS 2465 entsprechen. Innerhalb des Nutzdatenrahmens findet eine Flusskontrolle zwischen den Anwenderebenen nach DIN EN 60870 statt.

Der Aufbau des Nutzdatenrahmens ist wie folgt:

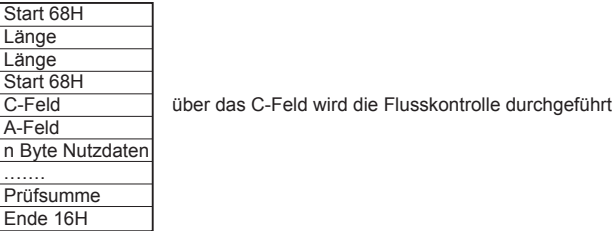

Durch das VdS-Protokoll 2465 können wesentlich mehr Daten als bei der 10-Baud-Übertragung zwischen der ÜE und der ÜZ ausgetauscht werden, wodurch eine differenziertere Aussage der Alarmmeldung erfolgen kann.

## **7.1.2 Meldungsübertragung als SMS / Fax / E-Mail / Cityruf**

Die Meldung wird im Klartext übertragen. Die Weiterleitung zum Handy, Fax, Internet bzw. Pager erfolgt direkt oder über ein Servicecenter.

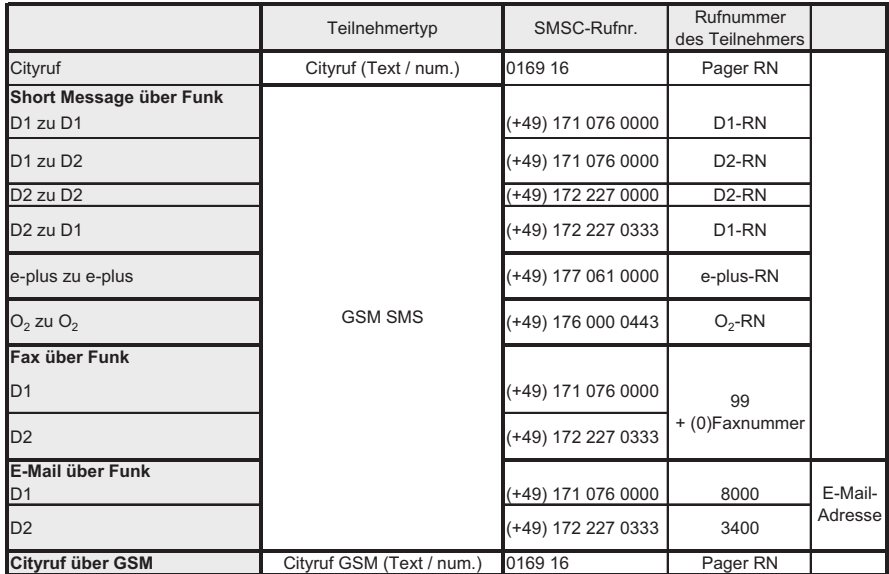

## **Eingabe der E-Mail-Adresse nur mit compas möglich**

Im Feld "Teilnehmer-Name" kann die E-Mail-Adresse mit max. 40 Zeichen eingegeben werden.

Das "@"-Zeichen ist generell mit "**\***" zu ersetzen.

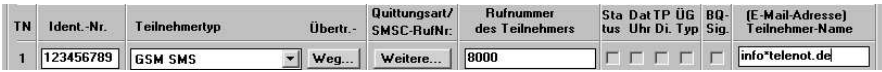

## **Bsp. einer SMS-Meldungsdarstellung auf dem Display des Handys Alarmmeldung**

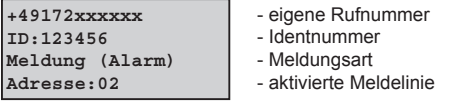

#### **Klarmeldung**

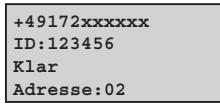

Mit der Parametriersoftware "compas" können Sie statt der Identnummer einen "Allg. SMS-Meldetext" (z.B. Standort des comline 1004) mit bis zu 99 Zeichen und statt Meldungsart einen "Meldetexte für SMS" mit bis zu 24 Zeichen je Meldelinie eingeben.

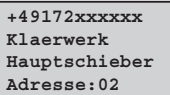

- eigene Rufnummer
- Allgem. SMS-Meldetext (compas Abs. 4)
- Meldetexte für SMS (compas Abs. 6)
- aktivierte Meldelinie

**+49172xxxxxx Klaerwerk Klar-Hauptschieber Adresse:02**

Die Meldungsempfänger haben die Möglichkeit durch einen Rückruf die ÜE innerhalb einer parametrierbaren Wartezeit rückzurufen, um die ÜE zu quittieren.

#### **7.1.3 Anwahl eines Teilnehmers mit/ohne Codesender**

Teilnehmer mit und ohne Codesender, die per Textansage das Aktivierungskriterium übertragen bekommen, können nicht zwischen Öffnung und Schließung einer Meldelinie unterscheiden. Aus diesem Grund werden Öffnungen / Schließungen von Meldelinien mit dem Signaltyp KLAR (Ruhe) **nicht** übertragen.

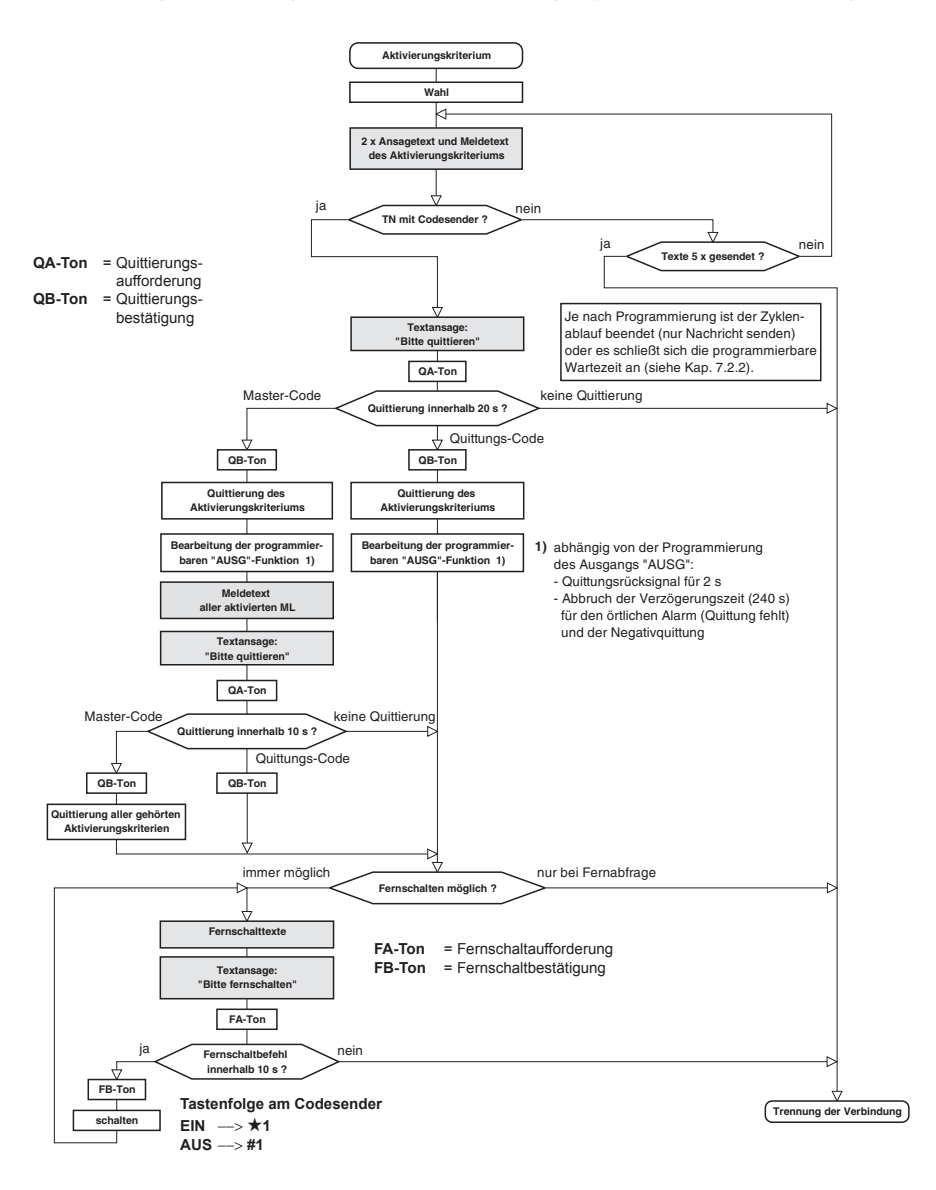

## **7.2 Funktionsablauf bei Anruf**

Die Anrufbarkeit wird zum Fernschalten, Fernabfragen und Quittieren durch Rückruf benötigt.

## **7.2.1 Fernabfrage durch ÜZ (GSM...)**

Damit die ÜE Anrufe entgegennehmen kann, müssen folgende Einstellungen berücksichtigt werden:

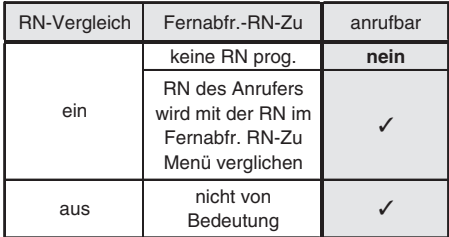

#### **Fernabfr.-RN-Zu**

 Im Fernabfrage Menü (Kap. 8.17) können bis zu 10 Rufnummern zugeordnet werden. Die dem Fernabfrage Menü zugeordnete Rufnummer wird bei einem Anruf mit der übermittelten Rufnummer verglichen und erst bei Übereinstimmung der Anruf entgegengenommen.

Nach Annahme des Anrufes findet die gleiche Datenübertragung wie bei der abgehenden Meldungsübertragung "Anwahl einer ÜZ (GSM...)" Kap. 7.1.1 statt.

Im Wesentlichen können durch eine Fernabfrage verschiedene **Statusmeldungen** abgefragt oder ein **Fernschaltbefehl** ausgeführt bzw. das **Routinemeldungsintervall** geändert oder eine **Routinemeldung**  durch die ÜZ 7500 angefordert werden.

Darüber hinaus kann mit compas eine **Fernparametrierung** des comline 1004 erfolgen.

#### **7.2.2 Fernabfrage durch Teilnehmer mit/ohne Codesender**

Nach dem Verbindungsaufbau hören Sie den Ansagetext und nach der Quittierung die Meldetexte **aller in Alarm stehenden Meldelinien**, gefolgt von einem Quittierungsaufforderungston.

- ï Mit dem Quittungs-Code wird **nur** die Meldelinie quittiert, die sich innerhalb der programmierbaren Wartezeit befindet.
- ï Mit dem Master-Code können Sie **alle** "gehörten Meldelinien" und/oder ML die sich innerhalb der programmierbaren Wartezeit befinden, guittieren und deren Ablauf stoppen.
- Möchten Sie nur fernschalten, müssen Sie 10 s warten.

Im Fernschaltmode wird der momentane Schaltzustand des Fernschaltrelais übertragen.

Mit dem Codesender CS 7000 bzw. mit MFV-Tönen des Telefons, Handy können Sie nun Fernschaltbefehle ausführen.

Ein gültiger Fernschaltbefehl wird durch einen Hinweiston bestätigt und der neue Schaltzustand übertragen.

## **7.2.3 Fernabfrage / Rückruf während der programmierbaren Wartezeit**

Teilnehmer (TN), die nicht direkt quittieren können, erhalten die Möglichkeit durch einen Rückruf die ÜE anzurufen, um eine Quittierung durchzuführen und damit den Programmablauf zu stoppen.

Im Ident.-/Rufnummern Menü (Kap. 8.7) muss den TN, die nicht direkt quittieren können, eine **Quittierungsart** zugeordnet werden:

> RR ohne Codesender RR mit RN-Vergleich RR mit Codesender

Die programmierbare **Wartezeit** wird im Sonder-Funktions Menü (Kap. 8.11) eingestellt.

Bei der Quittungsart "Rückruf mit RN-Vergleich" wird die angewählte Zielrufnummer gespeichert und bei einem Rückruf mit der vom Netz beim Verbindungsaufbau übermittelten RN verglichen.

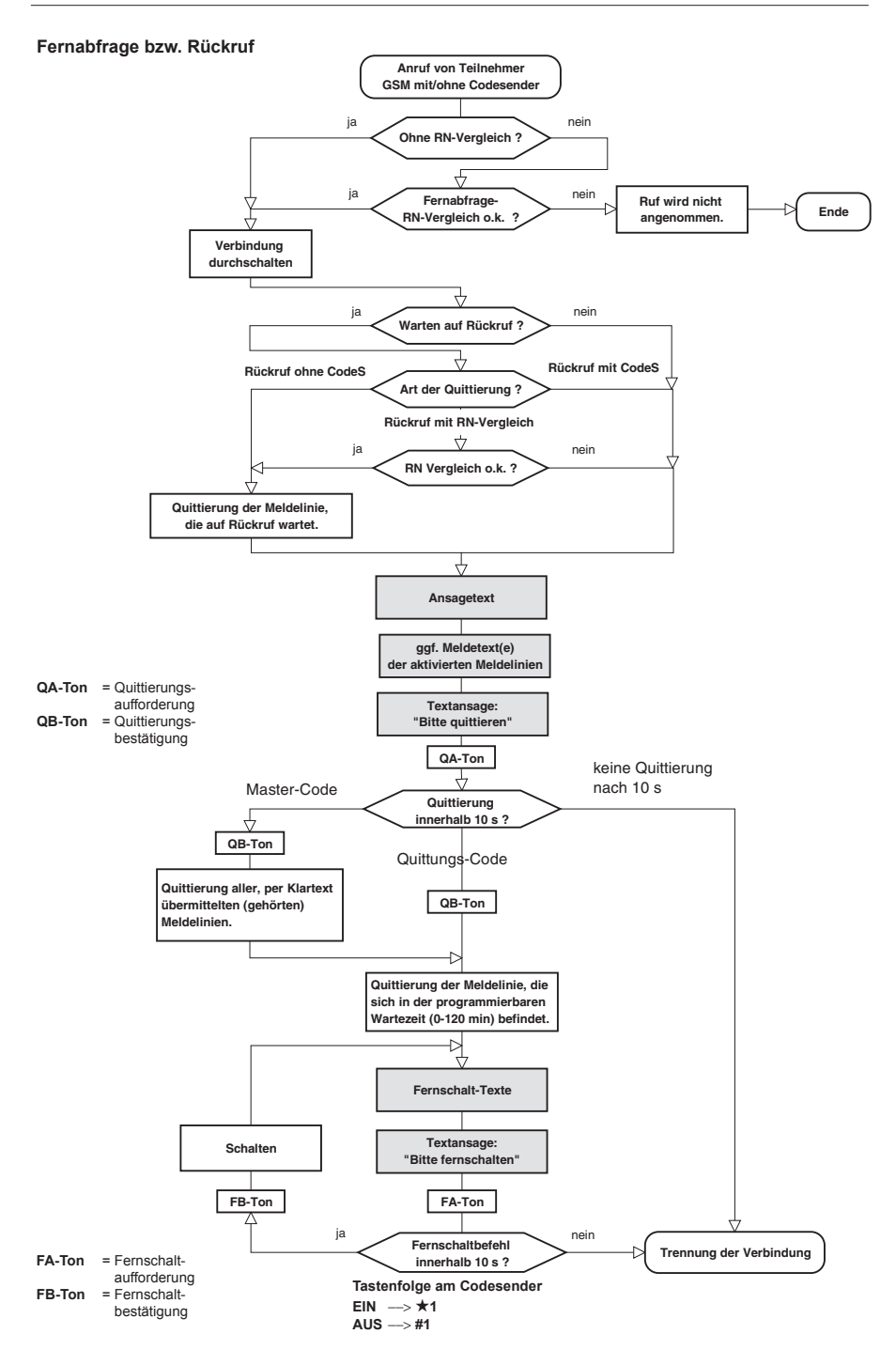

## **7.3 Meldelinien-Abschalte-Funktion**

Diese Funktion bietet die Möglichkeit, bei Anwesenheit von Personal, am Standort des Übertragungsgerätes unnötige Meldungen zu vermeiden und gleichzeitig die Anwesenheit des Personals zu melden. Dazu wird z.B. der Kontakt eines Schaltschlosses an die Abschalte-ML angeschlossen. Durch die Parametrierung wird festgelegt, welche Meldelinie die Abschalte-ML sein soll.

Die restlichen Meldelinien können von der Abschaltefunktion ausgenommen bzw. der Abschaltefunktion zugeordnet werden.

- Das Schließen der Abschalte-ML wird z.B. mit der Meldungsart "UNSCHARF" übermittelt. Änderungen der restlichen Meldelinien führen ab jetzt nicht mehr zu einer Meldungsübertragung. Ausgenommen sind Meldelinien, bei denen die Abschalte-Funktion als nicht wirksam programmiert wird, z.B. für Notrufmeldungen. Diese Meldelinien bleiben unabhängig vom Zustand der Abschalte-ML in Funktion.
- ï Das **Öffnen der Abschalte-ML** wird z.B. mit der Meldungsart "SCHARF" übermittelt. Änderungen der restlichen Meldelinien führen nun wieder zu einer Meldungsübertragung.

Durch Öffnen der **Abschalte-ML** (Scharfschalten) verhält sich das comline 1004 (GSM) bezüglich der Meldelinienbearbeitung wie nach einem Reset, d.h.:

Meldelinien, die als widerstandsüberwacht und bei denen die "Abschaltefunktion wirksam" programmiert wurden, werden als Meldung übermittelt, falls sie sich nicht im Toleranzbereich befinden.

Die SVST\-,NOK-Meldung bleibt **unabhängig** von der **Abschalte-ML** in ihrer Funktion.

Der automatische Routine-Anruf kann im ML-Abschaltungs Menü (Kap. 8.10) während der "UNSCHARF-ZEIT" unterdrückt werden.

Meldelinien, die sich im Scharfzustand der Abschalte-ML ändern und nicht sofort übertragen werden, werden gespeichert und auch dann noch übertragen, wenn über die Abschalte-ML zwischenzeitlich "UN-SCHARF" geschaltet wird.

## **7.4 Funktionserweiterungen**

#### **Rückrufanforderung durch die ÜZ 7500**

#### **ÜZ ruft ÜE an**

 Die ÜE kann mit dem VdS-Protokoll 2465 Satztyp "48/10" (Rückruf anfragen) von der ÜZ aufgefordert werden einen Anruf zu den Teilnehmern, die im RN-Zuordnungs Menü für "Rückruf" zugeordnet sind, durchzuführen.

#### **Meldungsweiterleitung durch die ÜZ 7500 aktivieren**

#### **ÜE ruft ÜZ an**

 Erhält die ÜE bei der Meldungsübertragung von der ÜZ ein Telegramm mit dem VdS-Protokoll 2465 Satztyp "44/80" (Bedieneinheit ist abgeschaltet, Umleitung auf eine Ersatzleitstelle), überträgt die ÜE eine Meldung zur nächsten zugeordneten Rufnummer.

# **8 PROGRAMMIERUNG MIT PR 7000**

Die Programmierung des comline 1004 (GSM) kann über das steckbare Programmiergerät PR 7000 oder über einen PC mit der TELENOT-Software "compas" Art.-Nr.: 100071098 erfolgen. Ebenso ist eine Fernparametrierung bzw. -diagnose der Übertragungsgeräte mit der PC-Software "compas" möglich. Für die Fernparametrierung muss der PC mit einer ISDN-Karte (z.B. Fritz-Card von AVM) und entsprechender Treiber-Software (Capi) ausgestattet sein.

Die neueste Version der compas-Software können Sie über die TELENOT-Homepage **www.telenot.de**  kostenlos herunterladen, wenn Sie bei TELENOT registriert sind.

**HINWEIS:** Entladen Sie sich durch Berühren von geerdeten Metallteilen um Schäden durch elektrostatische Entladungen bei der Programmierung zu vermeiden. جيم

Nur mit gedrückter Reset-Taste darf das PR 7000 bzw. das compas-Verbindungskabel auf die Platine gesteckt bzw. gezogen werden.

Die nachfolgende Beschreibung bezieht sich auf die Programmierung mit dem PR 7000.

## **8.1 Tastatur des PR 7000**

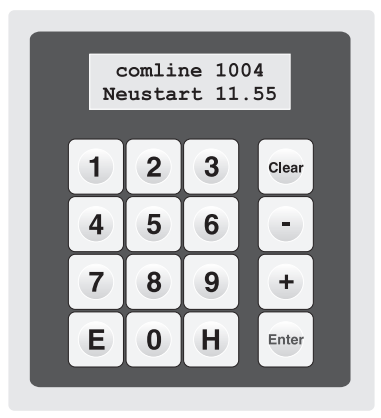

## **Allgemeine Bedeutung der Funktionstasten**

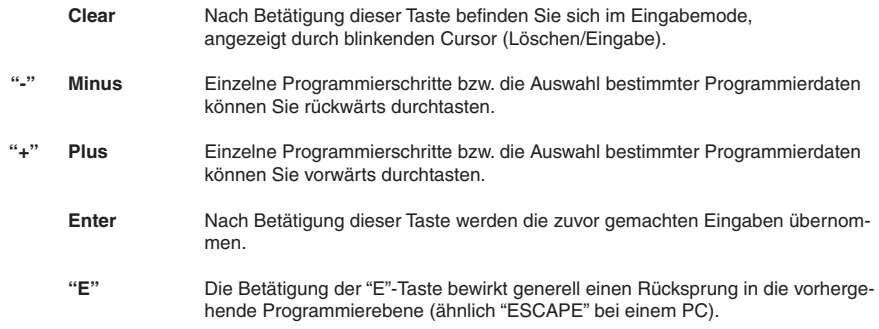

## **8.2 Initialisierung**

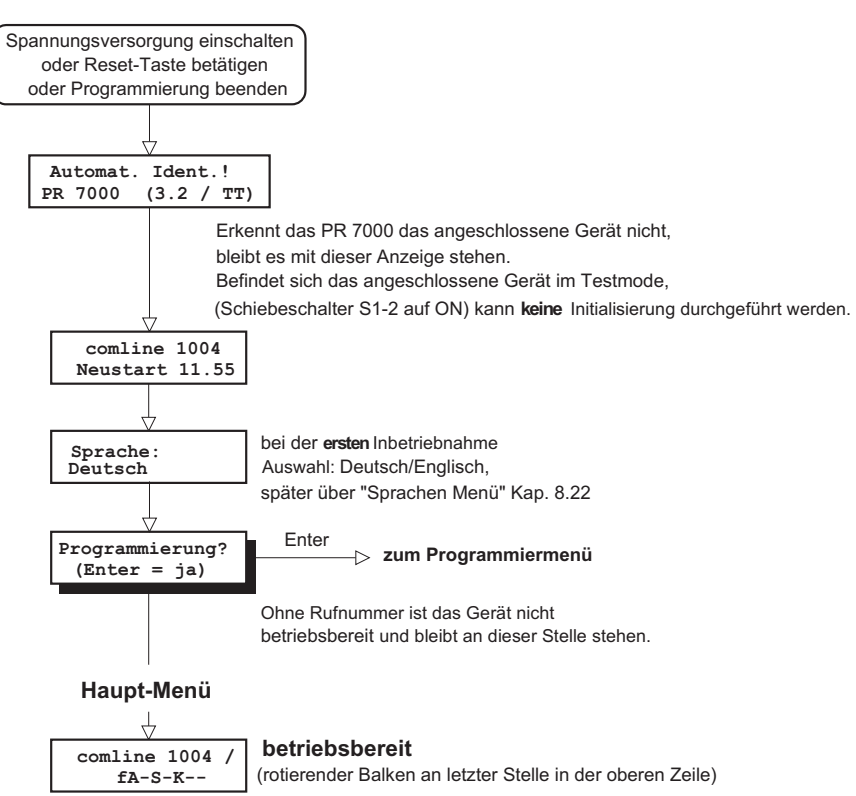

Zur Programmierung des comline 1004 (GSM) ist ein PR 7000 notwendig. Nach dem Einstecken des Programmiergerätes in die 10-polige DIN-Buchse auf der ÜG-Platine durchläuft die Software des PR 7000 eine Initialisierungsphase. Hierbei wird die Softwareversion des PR 7000 und des Grundgerätes für eine kurze Zeit angezeigt und wechselt anschließend in den betriebsbereiten Zustand, wenn sich eine Rufnummer im EEPROM des comline 1004 (GSM) befindet.

Auch bei aufgestecktem Programmiergerät ist die ÜE im betriebsbereiten Zustand, solange es sich nicht im Programmiermode befindet. Während der Statusanzeige und dem Auslesen des Ereignisspeichers ist das Grundgerät ebenfalls betriebsbereit, dies wird durch einen rotierenden Balken an der letzten Stelle der ersten Zeile des Displays angezeigt.

Verschiedene Gerätetypen sind durch unterschiedliche Bestückungsvarianten realisiert. Das Vorhandensein bestimmter Baugruppen wird automatisch von der ÜE1 ermittelt und durch einzelne Buchstaben in der zweiten Zeile im Display angezeigt.

- "**f**" Fernschaltrelais FS auf der Platine vorhanden
- "**A**" Sprache vorhanden
- "**S**" serielle Schnittstelle COM1
- "**K**" Kommunikationsmodul GSM vorhanden und im Funknetz eingebucht

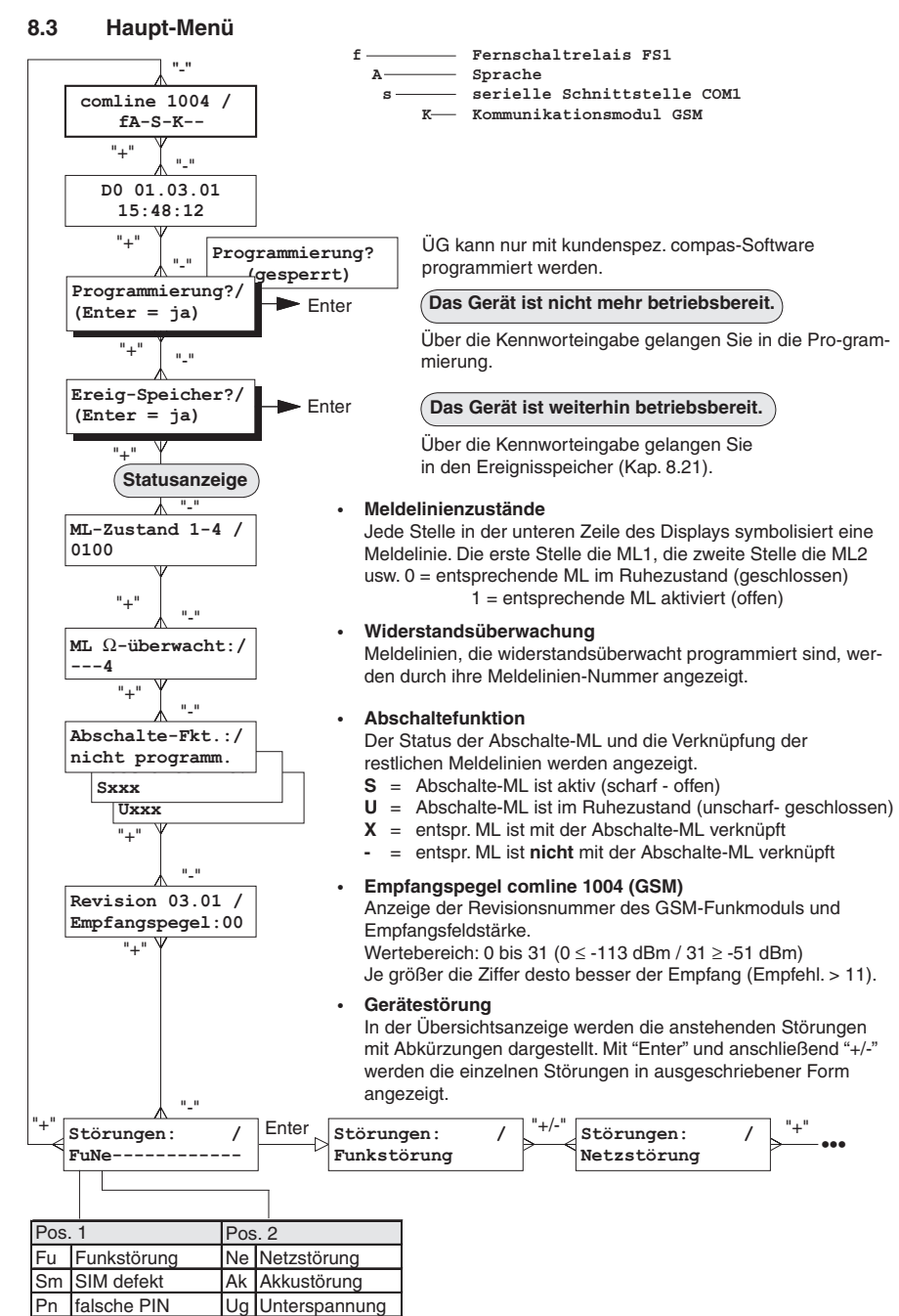

Pk PUK erforderlich

## **8.4 Menü-Übersicht**

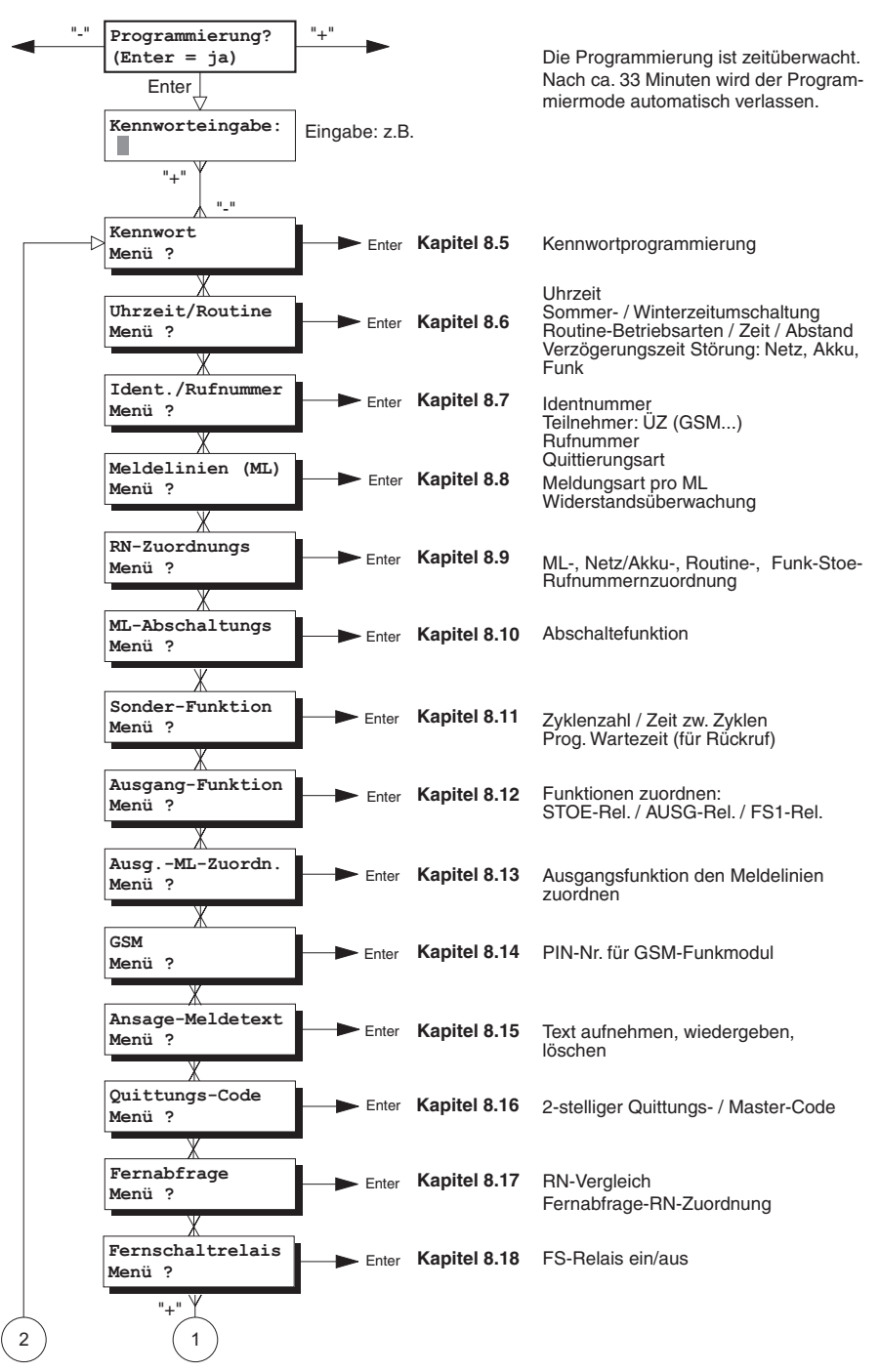

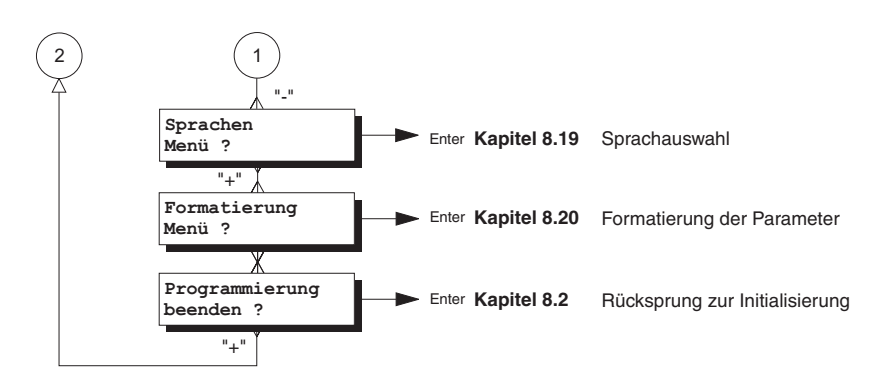

## **Programmierbeginn**

#### **Während der Programmierung ist die ÜE nicht betriebsbereit !**

- Mit Betätigung der Taste "Enter" gelangen Sie zur Kennworteingabe. Nach Eingabe des 6-stelligen Kennwortes können die verschiedenen Menüs angewählt werden. Das Kennwort ist werkseitig auf 999999 eingestellt. Bei einem neu formatierten Gerät gelangen Sie mit dem Kennwort 999999 in die Programmiermenü-Auswahl.
- Die folgenden Menüs werden nun gemäß den entsprechenden Anforderungen programmiert.
- Der Programmiermode muss über "Programmierung beenden" verlassen werden. Das PR 7000 sollte nur bei gedrückter Reset-Taste gesteckt bzw. ausgesteckt werden.

## **8.5 Kennwort Menü**

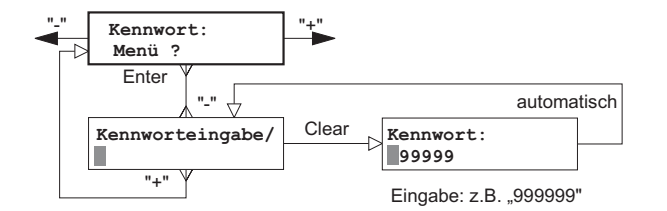

Anzeige / Eingabe eines 6-stelligen Kennwortes. Wertebereich zwischen 000000-999999.

Werkauslieferung: Kennwort 999999

## **8.6 Uhrzeit / Routine Menü**

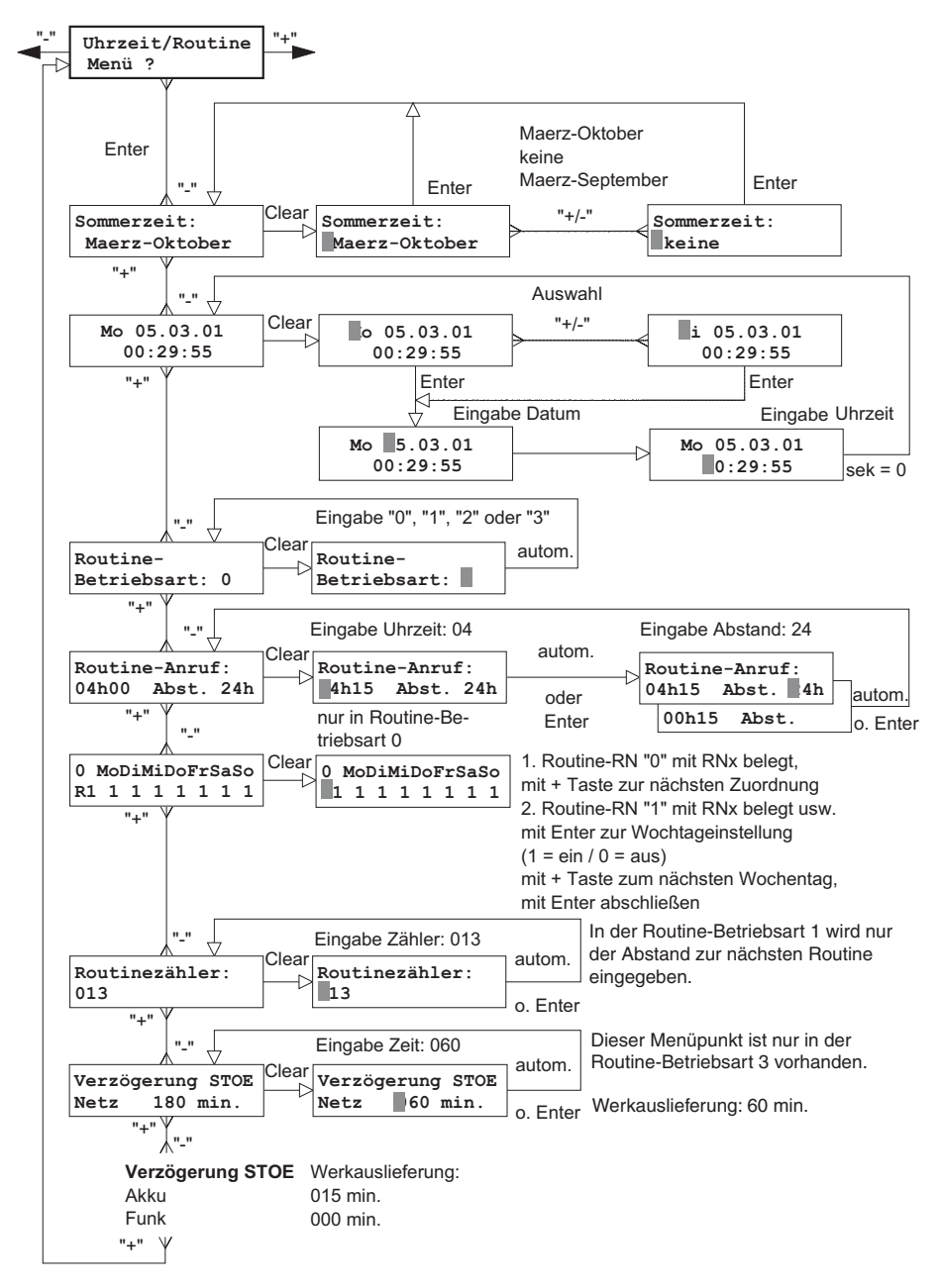

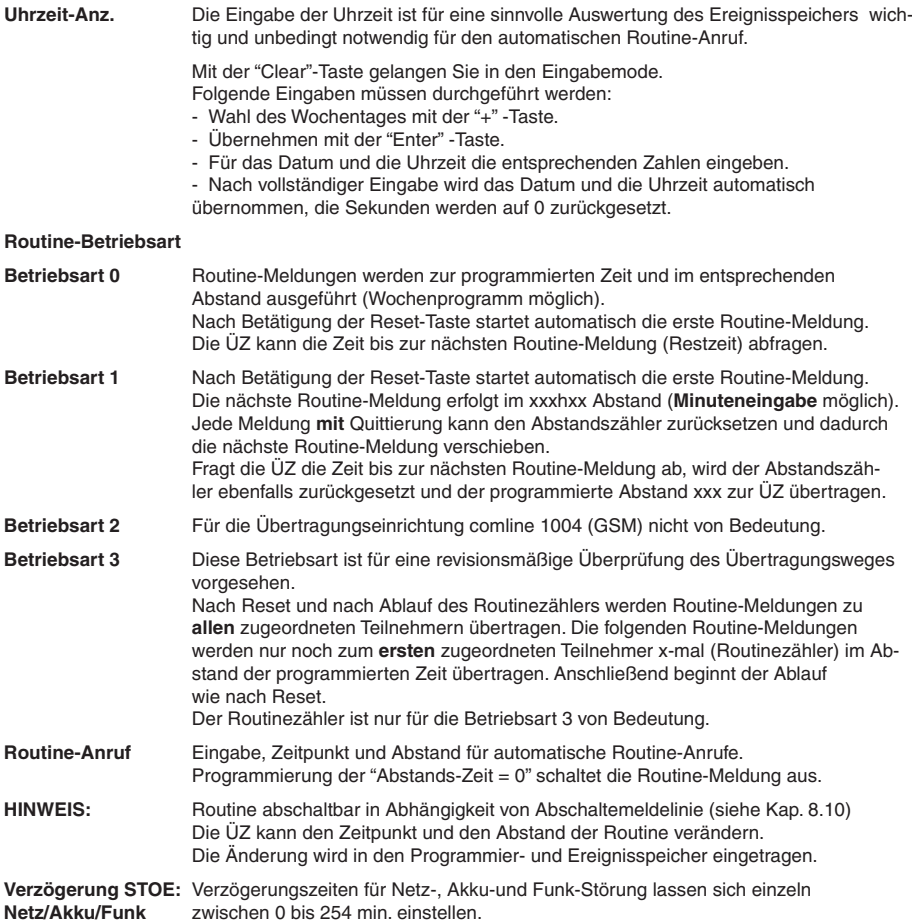

## **8.7 Ident.- / Rufnummern Menü**

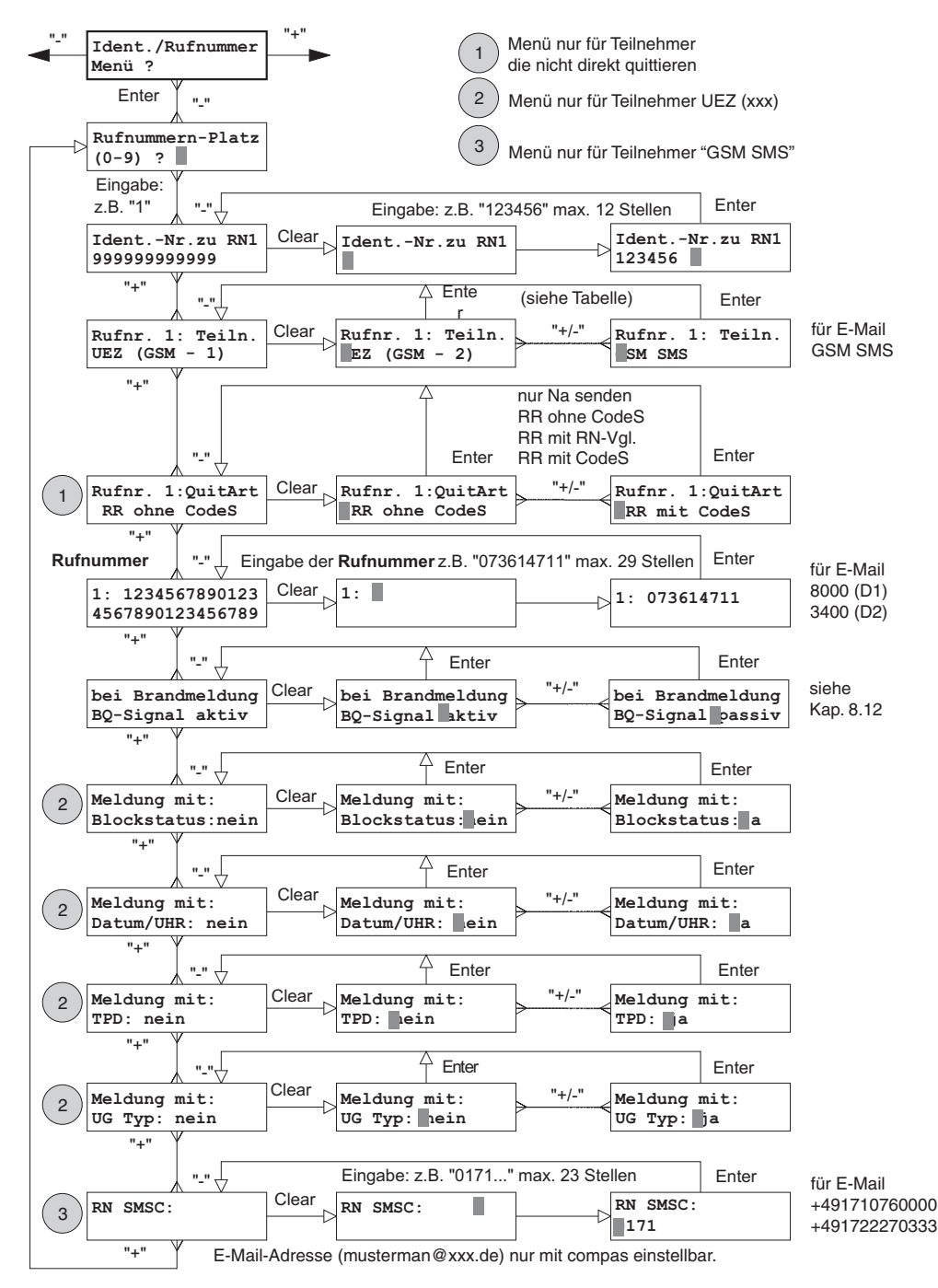

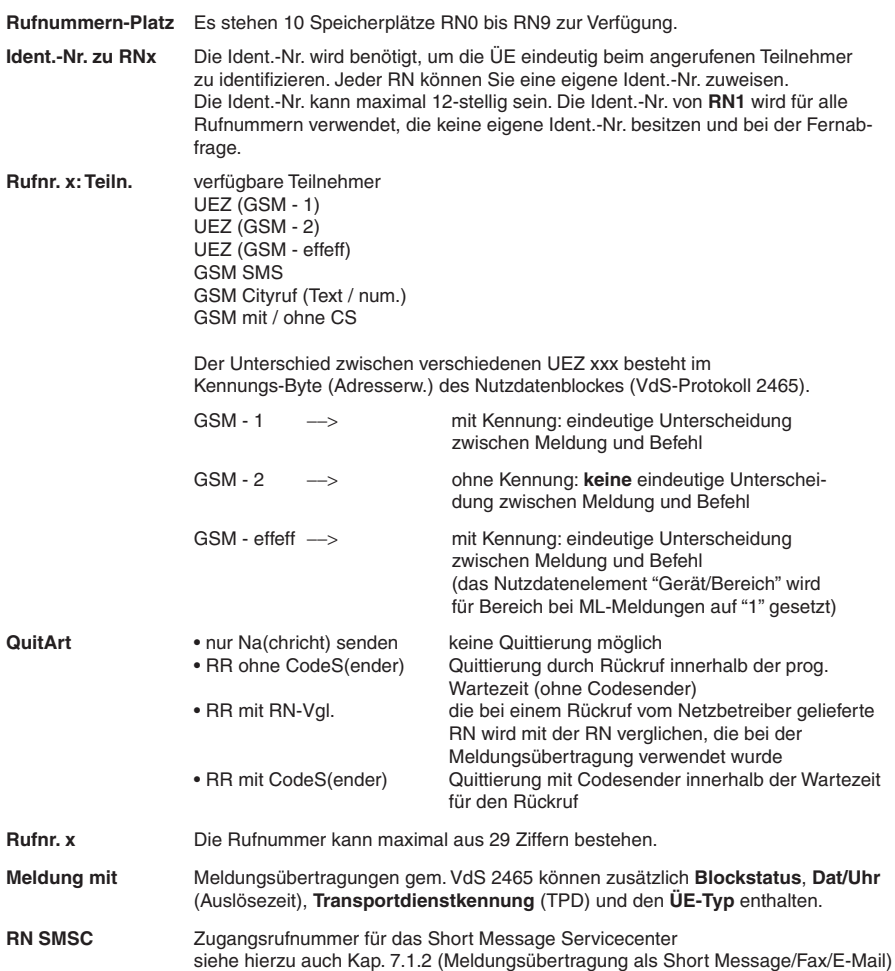

## **8.8 Meldelinien Menü**

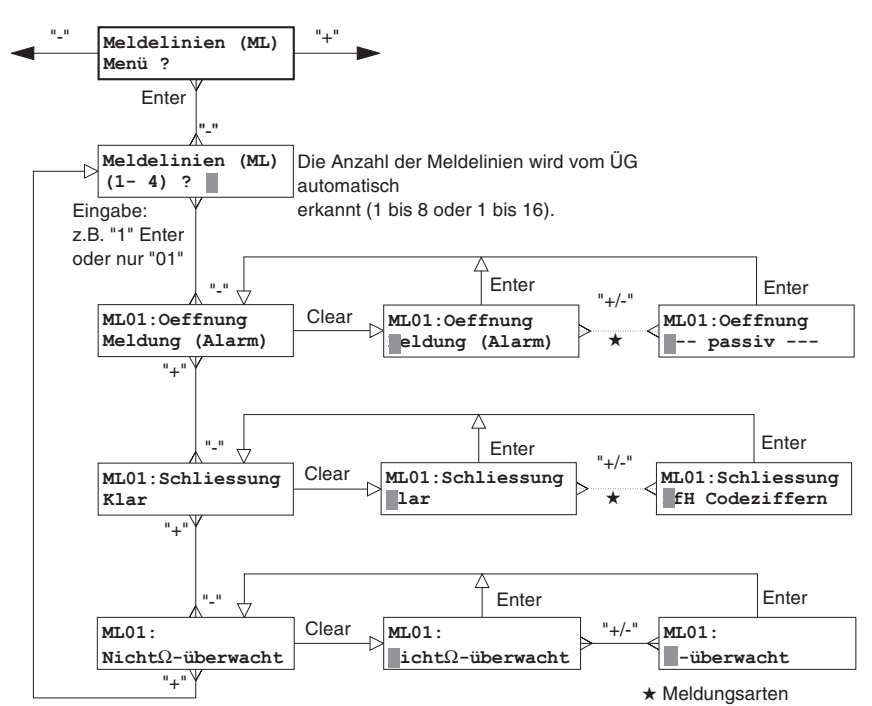

**Meldelinien MLx** Es stehen 4 Meldelinien zur Verfügung. Nach der Auswahl der Meldelinien-Nummer kann die Programmierung für diese ML vorgenommen werden.

**MLx Öffnung** Zuordnung einer Meldungsart zur ML-Öffnung Die Meldungsart wird als Text bei der ÜZ ausgegeben. Dem VdS-Protokoll 2465 steht eine Vielzahl von Meldungsarten zur Verfügung. Jeder Meldungsart ist eine Codeziffer zugeordnet. Die Programmierung der Meldungsart kann entweder durch Auswahl mit der "+/-" Taste erfolgen oder direkt durch Eingabe der Codeziffer. Ist der Programmiereinheit PR 7000 der zugehörige Text zu einer Codeziffer bekannt, wird statt der Codeziffer die Meldungsart als Text angezeigt. Für die Meldungsübertragung als Short Message kann mit "compas" die Meldungsart mit eigenen Texten mit bis zu 16 Zeichen eingegeben werden.

- **MLx Schließung** Zuordnung einer Meldungsart zur ML-Schließung Für die Schließung gelten die gleichen Auswahlmöglichkeiten wie bei der Öffnung einer Meldelinie.
- **Nicht** Ω**-überwacht** Meldelinie wird nicht widerstandsüberwacht
- Ω**-überwacht** Meldelinie wird widerstandsüberwacht (Kap. 4.1.1) Widerstandsänderungen  $> \pm 40$  % von 10 kOhm = Öffnung (Alarmzustand) Rückkehr in den Toleranzbereich = Schließung (Ruhezustand)

#### Seite 43

## **Tabelle der Meldungsarten**

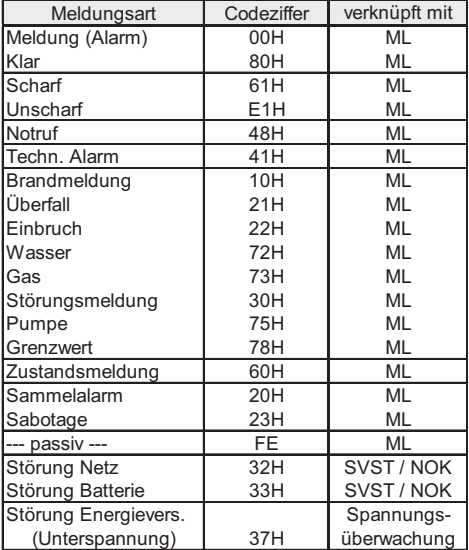

## **8.9 RN - Zuordnungs Menü**

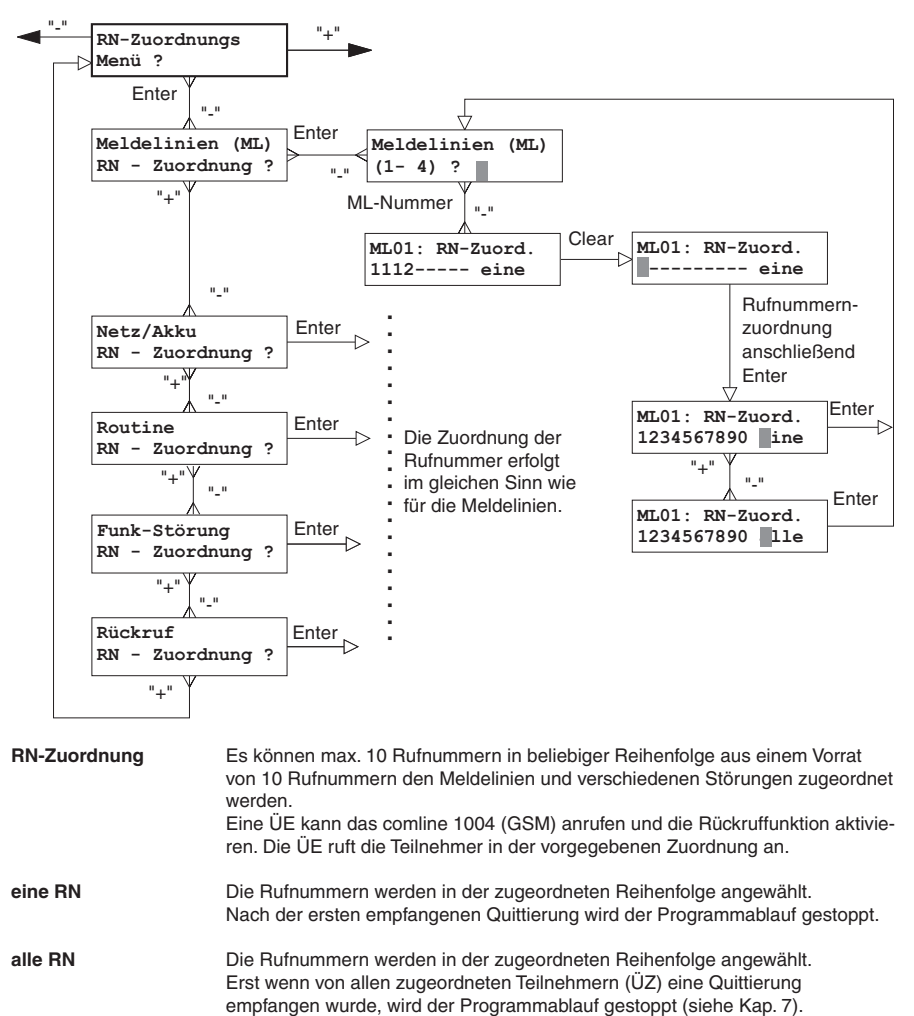

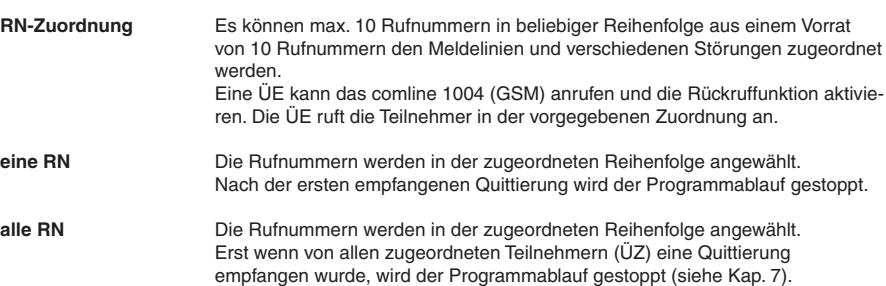

**Quittierung** 

#### **Gruppenbildung der Rufnummern**

#### **Funktionsbeschreibung**

Es bestand der Wunsch, die Meldung zu einer ÜZ (RN1) und als SMS zu Handys (RN4 und RN5) zu übertragen. Eine vorhandene Ersatz-ÜZ (RN2) sollte hierbei die Meldung nur dann erhalten, wenn die ÜZ mit der RN1 nicht erreicht wird.

Bisher war das durch die Rufnummernzuordnung "1,2,4,5 alle" nicht möglich, da entweder alle Teilnehmer angerufen wurden oder mit "4,5,1,2 eine" die ÜZ die Meldung erst nach Abarbeitung der Handy-RN erhalten hat.

Die Funktionserweiterung "Gruppierung" ermöglicht es, mehrere Gruppen von Rufnummern, die unterschiedliche Quittierungsverhalten aufweisen (**eine** RN oder **alle** RN müssen quittieren), für die Meldungsübertragung anzulegen.

Beispiel: Gruppe 1 enthält die Rufnummern 1, 2 (ÜZ) **e**ine Gruppe 2 enthält die Rufnummer 4, 5 (SMS) **a**lle

> Bei der Meldungsabarbeitung wird zuerst die RN1 angerufen. Erreicht das ÜG die ÜZ mit der RN1 und erhält deren Quittierung, wird anschließend zusätzlich die RN4 und RN5 angerufen.

 Erhält die ÜE von RN1 keine Quittierung, wird die RN2 angerufen und anschließend zusätzlich die RN4 und RN5.

#### **RN-Gruppierung mit compas:**

durch" als Quittierungskennzeichen.

comline 1004 (GSM) - 9 RN-Zuordnungen möglich

Für die Gruppenkennzeichnung wird die "Art der Quittierung" verwendet: **e = eine / a = alle**

Generell gilt, dass die "Art der Quittierung" durch das Kennzeichen nach der Gruppe von Rufnummer(n) bestimmt wird. Befindet sich nach der letzten Gruppe von Rufnummer(n) kein Quittierungskennzeichen, gilt für diese Gruppe der Button im Feld "Quittierung

durch alle ML<br>Nr ein Teilnehmer-Zuordnung Teiln Teiln.  $\mathbf{1}$  $1.1.1.1.2.$  $\epsilon$  $\sigma$  $1,2,e,4,5,a$ r  $\overline{2}$  $1,1,1,1,2,$  $\sigma$  $\overline{\mathbf{3}}$ C  $1,1,1,1,2,$ r.  $\overline{4}$  $\mathcal{O}$ 

Bsp. für ML2: 1,2,e,4,5,a

Die Rufnummern in der erste Gruppe (RN1,2,e) werden angerufen bis **ein** Teilnehmer quittiert. Von den Rufnummern in der zweiten Gruppe (RN4,5,a) werden immer **alle** angerufen.

**bzw. 1.2,e.4.5**,

Die Rufnummern in der zweiten Gruppe (RN4,5,) werden **alle** angerufen (entspricht dem aktivierten Button im Feld "Quittierung durch").

## **8.10 ML - Abschaltungs Menü**

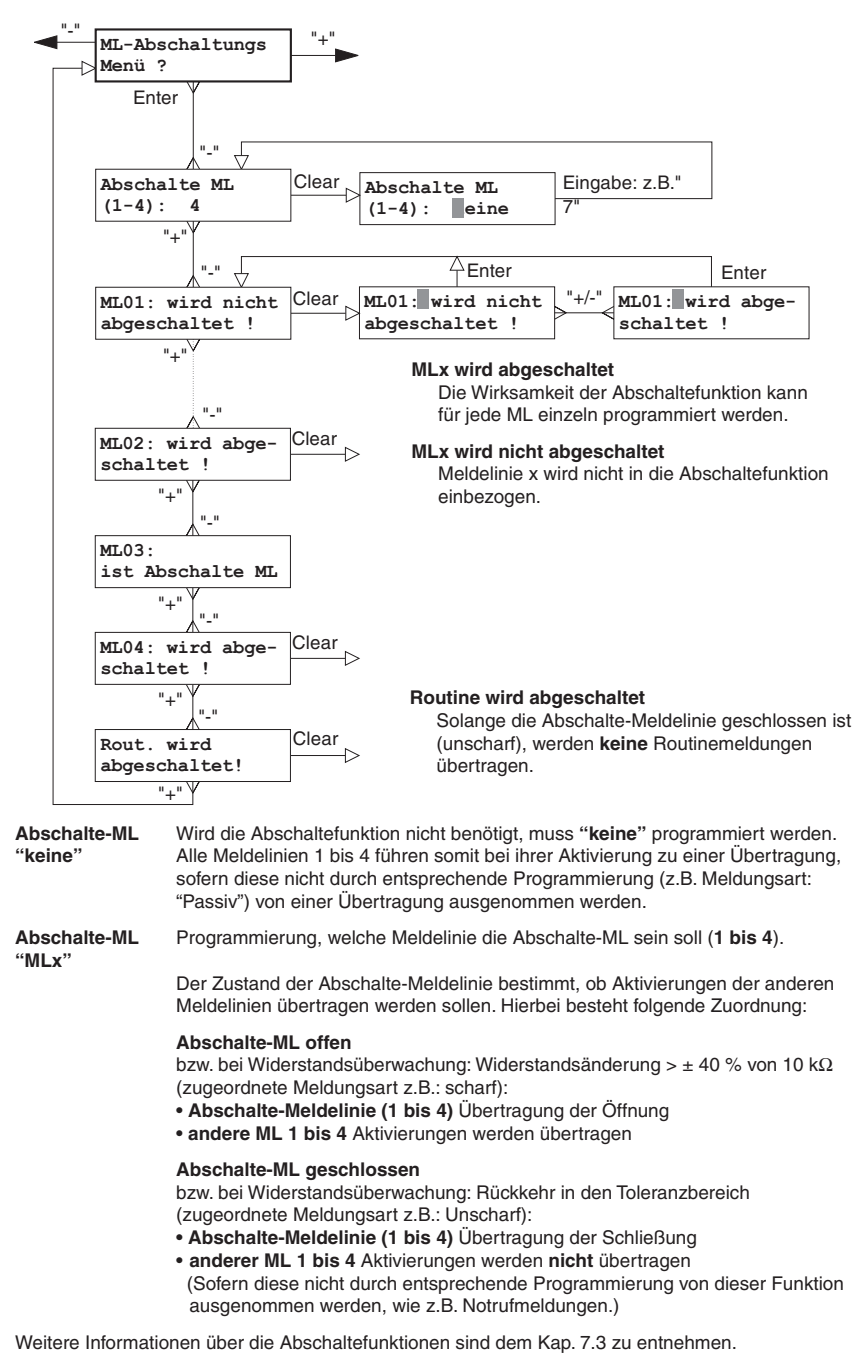

## **8.11 Sonder - Funktions Menü**

![](_page_46_Figure_2.jpeg)

**Zyklenzahl** Nach einer ML-Aktivierung versucht das comline 1004 den zugeordneten Teilnehmer zu erreichen, um bei einer empfangenen Quittierung den Programmablauf zu beenden (im Regelfall). Erhält das comline 1004 die Quittierung nicht, wird die nächste von maximal 10 zugeordneten Rufnummern angerufen. Schlagen alle Anrufversuche fehl, wird nach der programmierbaren "Zeit zw. Zyklen" die Anwahl in einem neuen Zyklus fortgesetzt. Die Anzahl, wie viel solcher Zyklen das comline 1004 abarbeiten soll, bevor es den Programmablauf beendet, kann zwischen 1 und 255 programmiert werden. Die Einstellung bei Werkauslieferung beträgt 12. Weitere Informationen zu diesem Thema im Kap. 7.

**Zeit zw. Zyklen** Wertebereich: 0 und 255 s (Werkauslieferung 120 s)

**Wartezeit bis** Prog. Wartezeit bis Rückruf (max. 120 min.) **Rückruf** Nach der Anwahl von Teilnehmern die nicht direkt quittieren können (GSM SMS, GSM Cityruf, GSM ohne Codesender), folgt eine programmierbare Wartezeit. Innerhalb dieser Zeit kann das comline 1004 (GSM) angerufen und entsprechend der programmierten Quittungsart (Kap. 8.7) quittieren (Kap. 7.2.3).

![](_page_47_Figure_1.jpeg)

## **8.12 Ausgang - Funktions Menü**

#### **Ausgang "STOE"**

**Akku** Bei der Verwendung des NT 7000 werden die Signale SVST\ und NOK gemäß der

**Netz** Tabelle in Kap. 4.1.2 verknüpft und stehen an den Kontaken des Störungsrelais als Störmeldung zur Verfügung, VdS-gemäß.

**F** Funk-Störung

**AlnQ** bei Nichtabsetzung einer Meldung, wenn alle Anrufversuche abgearbeitet sind (selbstständige Rücksetzung bei nächster Quittierung durch eine Alarmempfangszentrale oder mit Reset-Taste auf der Platine)

## **Ausgang "AUSG"**

Dieser Ausgang ist programmierbar als:

![](_page_48_Picture_197.jpeg)

**1)** Diese programmierte Relaisfunktion kann im "Ausgänge-ML-Zuordnungs Menü" (Kap. 8.13) jeder beliebigen Meldelinie für Öffnung und Schliessung getrennt zugeordnet werden.

Die Funktionen "Negativquittung", "2s bei Quitt abg", "2s bei Quittung" und "ML-Al. bis Q" sind nicht für einzelne ML programmierbar und gelten daher für alle Meldelinien. D.h., wird z.B. dem Relais "AUSG" die Funktion "Negativquittung" zugeordnet, führen alle Meldungen außer "Klar" diese Funktion aus.

**HINWEIS:** Besonders zu beachten bei Progammierung "Negativquittung" Bei Betätigung der Resettaste ist der Schließer, für die Dauer der Betätigung, offen!  **Öffner (O) geschlossen, Schließer (S) offen**

#### **Abhängigkeit der programmierbaren Funktionen zur Quittierungsart**

![](_page_48_Picture_198.jpeg)

**HINWEIS:** Teilnehmer, die quittieren können, sind alle ÜZ (xxx) und Teilnehmer mit Codesender. Teilnehmer, die nicht direkt quittieren können, sind im Kap. 7 aufgeführt.

## **Ausgang "FS"**

Der Fernschaltausgang ist programmierbar als:

![](_page_49_Picture_207.jpeg)

**Fernschalten Imp** Jeder "Ein"- bzw. "Aus"-Schaltbefehl bewirkt eine Kontaktumschaltung von 1 s (Impulsbetrieb). Die Ruhestellung des Kontaktes entspricht der Stellung des Fernschaltkontaktes bei Schaltbefehl "AUS".

Informationen zu den Fernschaltkontakten siehe Kap. 4.2.3.

### **8.13 Ausgänge - ML - Zuordnungs Menü**

![](_page_49_Figure_7.jpeg)

Jeder Öffnung und jeder Schließung einer Meldelinie kann eine Relaisfunktion zugeordnet werden. Damit diese Funktion auch ausgeführt wird, muss innerhalb des Ausgang-Funktions Menü (Kap. 8.12) die jeweilige Funktion dem "AUSG"-Relais zugeordnet werden.

Werden **keine** Ausgangsfunktionen mit den Meldelinien verknüpft, sollte darauf geachtet werden, dass eine der Funktionen "2s bei Quittung", "2s bei Quitt abg" oder "Negativquittung" dem Relais "AUSG" zugeordnet ist. Hierdurch wird sichergestellt, dass bei jeder Meldung (außer Klar) ein Quittungsrücksignal bzw. die Negativquittung zur angeschlossenen EMZ übertragen wird (Kap. 4.3).

Bei Werkauslieferung ist die Funktion "2s bei Quitt abg" dem Relais "AUSG" zugeordnet.

### **Programmierung:**

![](_page_50_Picture_173.jpeg)

## **8.14 GSM Menü**

![](_page_50_Figure_4.jpeg)

**PIN Personal Identifikations Nummer**  Die PIN und die SIM-Karte erhalten Sie zusammen mit der Freischaltung von der Firma TELENOT oder vom Funknetzbetreiber. Weitere Informationen siehe Kap. 3.4.

## **8.15 Ansage-Meldetext Menü**

![](_page_51_Figure_2.jpeg)

 Über das interne Mikrofon können Sie die Sprachtexte aufnehmen und über den eingebauten Lautsprecher zur Kontrolle wieder abhören. Während der Aufnahme und Wiedergabe von Sprachtexten leuchtet die rote LED "Sprache" auf der Platine.

Teilnehmer mit / ohne Codesender bekommen das Alarmierungskriterium per Spachtext übertragen. Gegebenenfalls kann der angerufene Teilnehmer die Meldung mit einem MFV-Codesender "CS 7000" oder mit MFV (DTMF)-Signalen über die Telefontastatur quittieren.

## **8.16 Quittungs-Code Menü**

![](_page_52_Figure_4.jpeg)

- Quittungs-Code Dient zur Quittierung von Meldungen sowie zur Identifikation. Er ist zweistellig und beinhaltet die Codes von 00 bis 99.
- **Master-Code** Alle in "Alarm stehenden" Meldelinien werden wiedergegeben. Alle Meldelinien die wiedergegeben wurden, werden durch den Master-Code quittiert.

Werden Master- und Quittungs-Code gleich programmiert, verhält sich das comline 1004 (GSM) bei einer Quittierung so als wäre es mit Quittungs-Code quittiert. Der Master-Code ist bei dieser Programmierung unwirksam.

**nur bei FA**

## **8.17 Fernabfrage Menü**

![](_page_53_Figure_2.jpeg)

**RN-Vergleich** "ein", Anrufe werden nur bei positiven RN-Vergleich angenommen.

 Bei einer Fernabfrage kann die Rufnummer des Anrufenden durch das comline 1004 (GSM) mit der Fernabfrage-Rufnummer(n) überprüft werden und weist diese bei Nichtübereinstimmung der Rufnummern ab. Dieses Merkmal erhöht wesentlich die Sicherheit für unberechtigte Fernabfragen.

Bei der Fernabfrage wird die Identnummer von RN1 verwendet.

**Fernschalten** Fernschalten bei Fernabfrage und abgehenden Betrieb (ML-Aktivierung) mög**immer möglich** lich.

**Fernschalten** Fernschalten nur bei Fernabfrage möglich.

 Um den Programmablauf für Teilnehmer mit Codesender im abgehenden Betrieb zu beschleunigen, ist die Funktion "Fernschalten nur bei Fernabfrage" nützlich (siehe Kap. 7.1.3). Die Fernschaltfunktion und die damit verbundene Wartezeit entfällt. Mehrere zugeordnete Teilnehmer werden schneller erreicht.

## **8.18 Fernschaltrelais Menü**

![](_page_54_Figure_2.jpeg)

![](_page_54_Figure_3.jpeg)

Ausgangszustand zu bringen bzw. eine Umschaltung des Relais "Vor Ort" vorzunehmen. Erklärung der Darstellung in der Anzeige: Zustand = "0" = zugehöriges Relais ist **"EIN" -** geschaltet (Öffner geschlossen) Zustand = "1" = zugehöriges Relais ist **"AUS" -** geschaltet (Öffner offen)

Weitere Informationen siehe Kap. 4.2.3.

## **8.19 Sprachen Menü**

![](_page_54_Figure_7.jpeg)

**Sprache** Für die Anzeige können Sie zwischen den Sprachen **Deutsch** und **Englisch** wählen.

## **8.20 Formatierung Menü**

![](_page_55_Figure_2.jpeg)

## **Grundeinstellungen nach Formatierung des comline 1004 (GSM)**

![](_page_55_Picture_258.jpeg)

Mit einem neu formatierten Menü-Speicher ist das comline 1004 (GSM) **nicht** betriebsbereit, da keine Rufnummern programmiert sind.

## **8.21 Ereignisspeicher**

![](_page_56_Figure_2.jpeg)

**Netz O.K.**

![](_page_57_Picture_271.jpeg)

#### **Beispiele für die Protokollierung im Ereignisspeicher während Phase 3: TN mit Codesender**

Nach Senden des Ansage- und Meldungstextes.

**123 12h57 12.01/ 04-1 RN7 n. quit** Meldelinie 4 aktiviert, RN7 angewählt, noch nicht quittiert. entspricht compas 0x31

Nach Quittierung des Auslösekriteriums mit Master- bzw. Quittungscode.

**123 12h58 12.01/ 04-1 RN7 NA quit**

entspricht compas 0x3D

Meldelinien werden nach Hören **aller** ausgelösten ML mit dem Mastercode quittiert.

**123 12h58 12.01/ 04-1 RN7 NA q.MC**

entspricht compas 0x3C

#### **Fernabfrage**

![](_page_57_Picture_272.jpeg)

Bei Quittierung durch Fernabfrage wird statt der Rufnummern "FA" eingetragen.

## **TN ohne Codesender**

Nach Senden des Ansage- bzw. kompletten Meldetextes.

**123 12h58 12.01/ 04-1 RN7 NA send** NA send entspricht compas 0x3B SM send entspricht compas 0x37

Bei Quittierung von Teilnehmern während der Rückrufwartezeit.

![](_page_57_Picture_273.jpeg)

NAquitR entspricht compas 0x39 SMquitR entspricht compas 0x38

#### **Diagnose**

![](_page_57_Picture_274.jpeg)

 Weitere ÜE-interne Meldeereignisse stehen dem Hersteller für Diagnosezwecke zur Verfügung.

Meldeereignis 34 aktiviert, keine RN angewählt, Fehlercode 23

# **9 TESTPROGRAMM**

![](_page_58_Picture_85.jpeg)

## **Hinweis:**

ML-Einstellungen, die ML 5-8 benötigen, können nur durch den Hersteller oder über die parallele S1- Schnittstelle genutzt werden.

# **10 BLOCKSCHALTBILD comline 1004 (GSM)**

![](_page_59_Figure_2.jpeg)

# **11 PARAMETRIERUNG MIT compas**

![](_page_60_Picture_27.jpeg)

Die Programmierschritte sind durch die entsprechenden "compas"-Fenster dargestellt.

![](_page_60_Picture_4.jpeg)

## IDENT.-/ RUFNUMMERN MENÜ (KAP. 8.7) GSM MENÜ (KAP. 8.14)

![](_page_61_Picture_39.jpeg)

**Teilnehmertyp**: UEZ (GSM - 1) UEZ (GSM - 2) UEZ (GSM effeff) GSM SMS GSM Cityr. (Text) GSM Cityr. (num.) GSM ohne CS GSM mit CS

![](_page_61_Picture_40.jpeg)

# MELDELINIEN MENÜ (KAP. 8.8) ML-ABSCHALTUNGS MENÜ (KAP. 8.10)

![](_page_62_Picture_54.jpeg)

![](_page_62_Picture_55.jpeg)

## MELDETEXT FÜR SMS (KAP. 7.1.2)

![](_page_62_Picture_56.jpeg)

### **HINWEIS:** Allgemeiner SMS-Meldetext z.B. ÜE-Standort im compas-Menü "Programmierung der Teilnehmer".

RN-ZUORDNUNGS MENÜ (KAP. 8.9) SONDER-FUNKTIONS MENÜ (KAP. 8.11) FERNABFRAGE MENÜ (KAP. 8.17)

![](_page_63_Picture_13.jpeg)

#### AUSGANG-FUNKTIONS MENÜ (KAP. 8.12) FERNSCHALTRELAIS MENÜ (KAP. 8.18)

![](_page_64_Picture_59.jpeg)

![](_page_64_Picture_60.jpeg)

## **Relais schaltet bei:**

- **\*** allen Alarm-ML-Aktivierungen (nicht bei Klarmeldungen)
- ❍ alle ML-Aktivierungen
- ◆ programmierbar für jede Meldelinie einzeln

#### AUSGÄNGE-ML-ZUORDNUNGS MENÜ (KAP. 8.13)

![](_page_64_Picture_61.jpeg)

UHRZEIT / ROUTINE MENÜ (KAP. 8.6)

![](_page_65_Picture_30.jpeg)

![](_page_65_Picture_31.jpeg)

in **Betriebsart 0** wöchentliche Routine-Meldung für jeden Wochentag separat einstellbar

![](_page_65_Picture_32.jpeg)

in **Betriebsart 1** kann jede Meldung **mit** Quittierung den Abstandszähler zurücksetzen und dadurch die nächste Routine-Meldung verschieben

## ANSAGE-MELDETEXT MENÜ (KAP. 8.15)

![](_page_66_Picture_78.jpeg)

#### **Sprachtext-Auswahl:**

Ansagetext Text für Meldelinie 1 Text für Meldelinie 2 Text für Meldelinie 3 Text füe Meldelinie 4 Routine-Meldung Netz/Akku-Störung Bitte quittieren Bitte Fernschalten FS-Kanal 1, Einschalten FS-Kanal 1, Ausschalten

QUITTUNGSCODE MENÜ (KAP. 8.16)

![](_page_66_Picture_79.jpeg)

# **KONFORMITÄTSERKLÄRUNG**

![](_page_66_Picture_8.jpeg)

Benötigen Sie eine **EG-Konformitätserklärung** für das comline 1004 (GSM) können Sie diese unter info@telenot.de anfordern.

#### Änderungen gegenüber Auflage 2

- O<sub>2</sub>-Teilnehmer aufgenommen

![](_page_67_Picture_1.jpeg)

Technische Änderungen vorbehalten